# **Snapforce.com**

Developers - Snapforce CRM RESTful API

**Contact: Snapforce Technical Support E: [technicalsupport@snapforce.com](mailto:technicalsupport@snapforce.com)**

#### <u>de</u> SNAPFORCE

### **API Overview**

#### **Welcome, Snapforce Developer**

 This documentation provides a complete overview for developing your own integrations with Snapforce CRM. We explain the many uses other organizations use our API for, and discuss popular workflows. This documentation also explores the available methods at your disposal and real world code examples you can use to get your integration going.

 Many customers want to utilize the Snapforce API to keep their data in sync with a proprietary application they are running, or to share data with a third-party service they are using, but whatever the reason – there are many useful ways to programmatically integrate your CRM.

#### **Getting Started**

 To get started, simply create your API access tokens inside Snapforce under the Developers page in your Administrator Setup area. You can create your initial access token and refresh it as often as needed. Once you complete that, the fun part begins – dive into the Snapforce API Documentation over the following pages and begin building your integrations!

#### **Common API Workflows - Introduction**

Snapforce CRM provides a RESTful web API, or "Application Programming Interface", so customers can programmatically control all aspects of their data; inserts, updates, deletes, syncing etc. The only time you will need to use this API is if you are integrating another system, whether it be your company's proprietary systems, your erp, accounting software etc. Less commonly, users may wish to manipulate their CRM's data from an external application, like an Ipad or their users mobile devices. Additionally, the Snapforce API architecture always allows for you to make calls to your CRM, there is no limit on the amount of usage the API can be utilized for. The Snapforce culture believes that our customers should be able to access their data easily and however they wish, we do not believe in charging our users to access their data or make it difficult to do so.

### **API Overview (continued)**

The API in total contains over a half dozen calls that can be made and allows for filtered logic to be passed via the calls as well, which helps you (the programmer) to receive only the data you want and not have to manually parse and write a large amount of additional code to retreive the data you sought out in the first place to obtain. Most users of the API use only a few of the primary functions when implementing their integrations, and when they use these core functions in certain processes it can allow for a very robust workflow.

The remainder of this documentation walks you through the common workflows and gives PHP implementation examples.

If you are looking to quickly get your feet wet and setup a simple but useful integration we detail two of the most widely used API workflows below. In the two examples you will find code samples, syntax specifics, and explanatory information about both of these common workflows. If you are programming a much deeper or complex integration than feel free to skip the below "Primary Worfklows" section and move on to the API Calls documentation.

#### **Primary Workflows - Workflow #1**

The first workflow you may wish to implement is the "fetchRecords()" flow, which is simple and useful if you need to pull data out of Snapforce.

With the "fetchRecords()" flow you can (as an example) pull a list of Accounts, or a list of your newest leads, etc. This is one of the most widely used and basic processes of the API. An example of implementation using the PHP programming language can be found below.

curl\_close(\$curl);

### **API Overview - Workflow #1**

```
* Snapforce Workflow #1 - fetchRecords()
 *// This page uses cURL to post data to your Snapforce CRM.
// Identify the URL:
$url = 'https://industry.snapforce.com/sf_receive_request.inc.php';
// Start the process:
$curl = curl_init(Surl);$fetchRecords = 'format=xml&api user=API User&api key=API Key&module=Leads&status=Active&me
thod=fetchRecords';
// Tell cURL to fail if an error occurs:
curl_setopt($curl, CURLOPT_FAILONERROR, 1);
// Allow for redirects:
curl_setopt($curl, CURLOPT_FOLLOWLOCATION, 1);
// Assign the returned data to a variable:
curl_setopt($curl, CURLOPT_RETURNTRANSFER, 1);
// Set the timeout:
curl_setopt($curl, CURLOPT_TIMEOUT, 5);
// Use POST:
curl_setopt($curl, CURLOPT_POST, 1);
// Set the POST data:
curl_setopt($curl, CURLOPT_POSTFIELDS, $fetchRecords);
// Execute the transaction:
sr = curl\_exec(Scur1);// Close the connection:
```
### **API Overview - Workflow #2**

#### **Primary Workflows - Workflow #2**

The second workflow you may wish to implement is the "insertRecords()" flow, which is simple and useful if you need to push a lot of data into Snapforce.

With the "insertRecords()" flow you can (as an example) pull of the orders for the day out of your accounting system and insert them into your CRM system. This is one of the most widely used and basic processes of the API. See the correct XML structure for sending an insertRecords() request via the API.

*See full code example for Workflow #2 on next page:*

### **API Overview - Workflow #2**

#### $<$ leads>

<lead category='<the lead id of the record you are inserting>'> <lead id>Lead Id</lead id> <type>Type</type> <owner>0wner</owner> <prefix>Prefix</prefix> <last name>Last Name</last name> <title>Contact Title</title> <company>Company</company> <phone>Phone</phone>  $<$ fax>Fax</fax> <status>Status</status> <industry>Industry</industry> <country>Country</country> <address>Address</address> <city>City</city> <state>State</state> <postal code>Postal code</postal code> <lat>Latitude</lat> <lng>Longitude</lng> <email>Email</email> <website>Website</website> <username>Username</username> <lead\_source>Lead Source</lead\_source> <score>Lead score</score> <sm\_facebook>Facebook page</sm\_facebook> <sm\_twitter>Twitter page</sm\_twitter> <sm\_google>Google+ page</sm\_google> <sm\_linkedin>LinkedIn page</sm\_linkedin> <custom\_field1>Custom Field #1</custom\_field1> <custom\_field2>Custom Field #2</custom\_field2> <custom\_field3>Custom Field #3</custom\_field3> <custom\_field4>Custom Field #4</custom\_field4> <custom\_field5>Custom Field #5</custom\_field5> <custom\_field6>Custom Field #6</custom\_field6> <custom\_field7>Custom Field #7</custom\_field7> <custom\_field8>Custom Field #8</custom\_field8> <custom\_field9>Custom Field #9</custom\_field9> <custom\_field10>Custom Field #10</custom\_field10> <custom\_field11>Custom Field #11</custom\_field11> <custom\_field12>Custom Field #12</custom\_field12> <custom\_field13>Custom Field #13</custom\_field13> <custom\_field14>Custom Field #14</custom\_field14> <custom\_field15>Custom Field #15</custom\_field15>  $<$ /lead>

### **API Authentication**

#### **Authenticating**

To get started, simply create your API access tokens inside Snapforce under the Developers page in your Administrator Setup area. You can create your initial access token and refresh it as often as needed. Once you complete that, the fun part begins – dive into the Snapforce API Documentation over the following pages and begin building your integrations!

Your API access token can be refreshed as often as you need, to refresh your token follow the steps below:

- 1. Login to Snapforce and navigate to the **User Icon** located on the top navigation bar.
- 2. Select the **Setup** option.
- 3. Once on the homepage of the Setup area navigate to the sidebar navigation and select **Developers**
- 4. Than select **API**
- 5. Click the button that says **Set API Key**
- 6. Your all done, your API authentication token has been reset. Make sure you update all scripts that are using the old token before attempting to use the API again.

**Notes:** *The API authentication token and username should not be shared with anyone. Be sure to store these values securely and change the token regularly to further strengthen the security of your account.* 

#### **Example**

format=xml&api\_user=API User&api\_key=API Key&module=Leads&method=fetchMyRecords&owner=User Id

### **API - Methods**

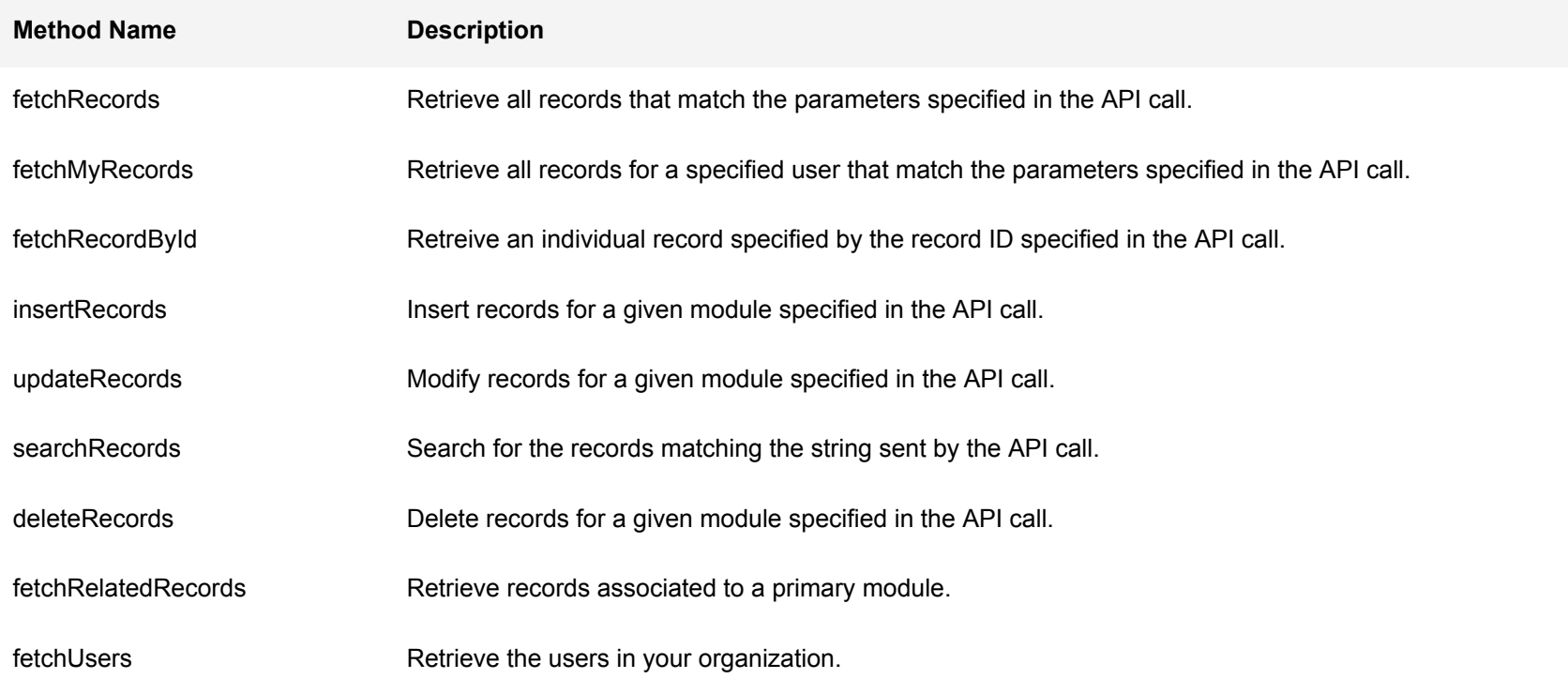

## **API - Modules**

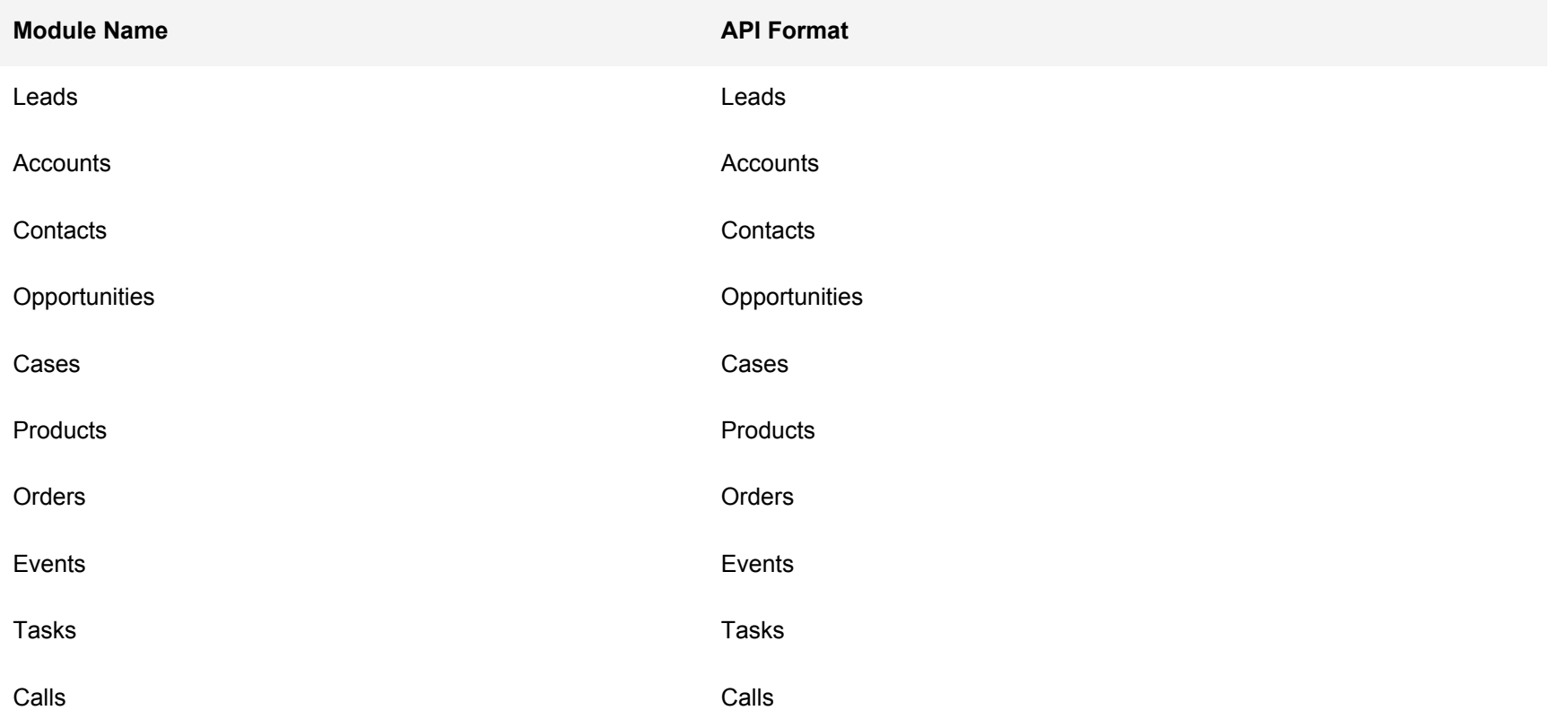

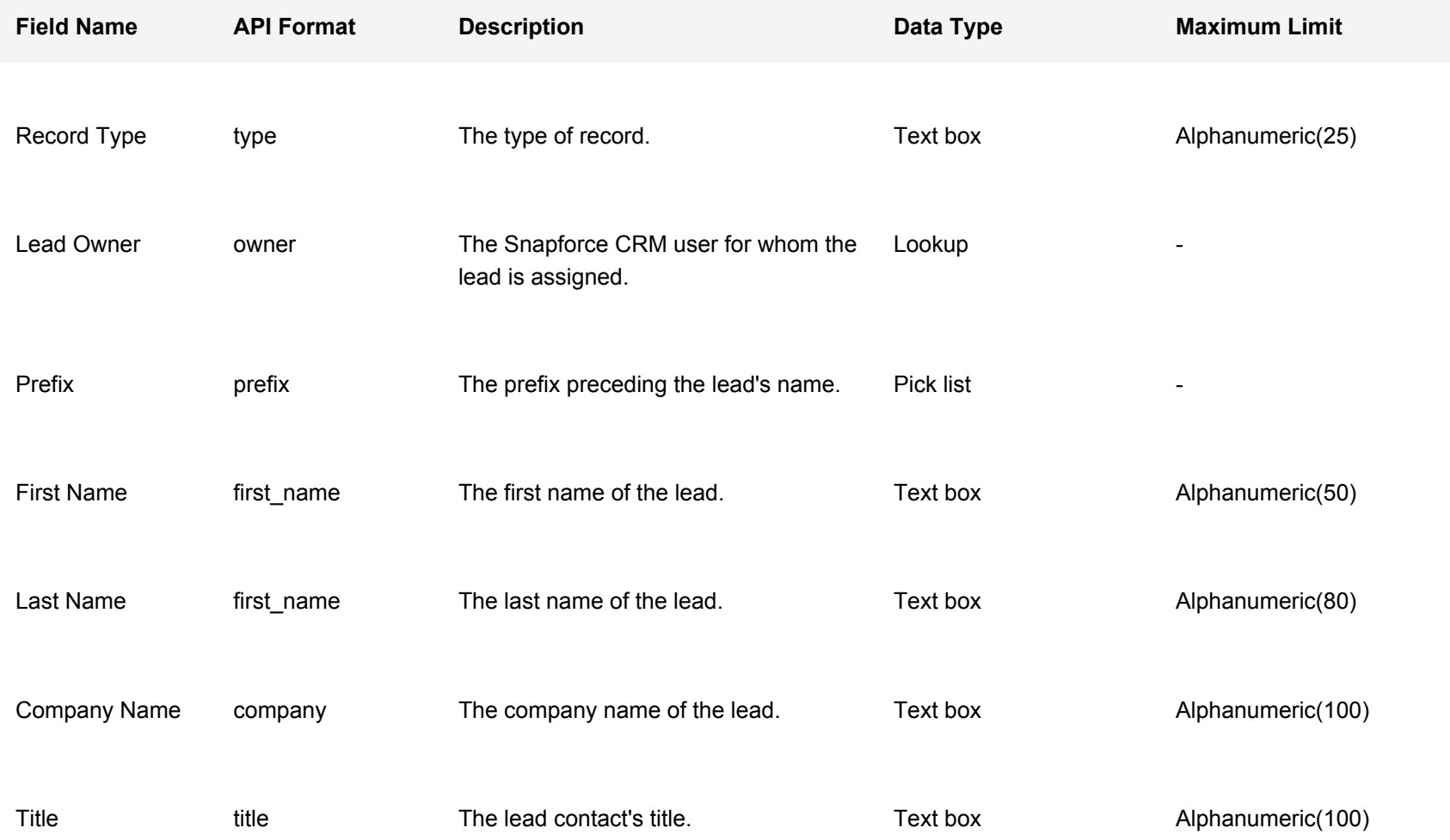

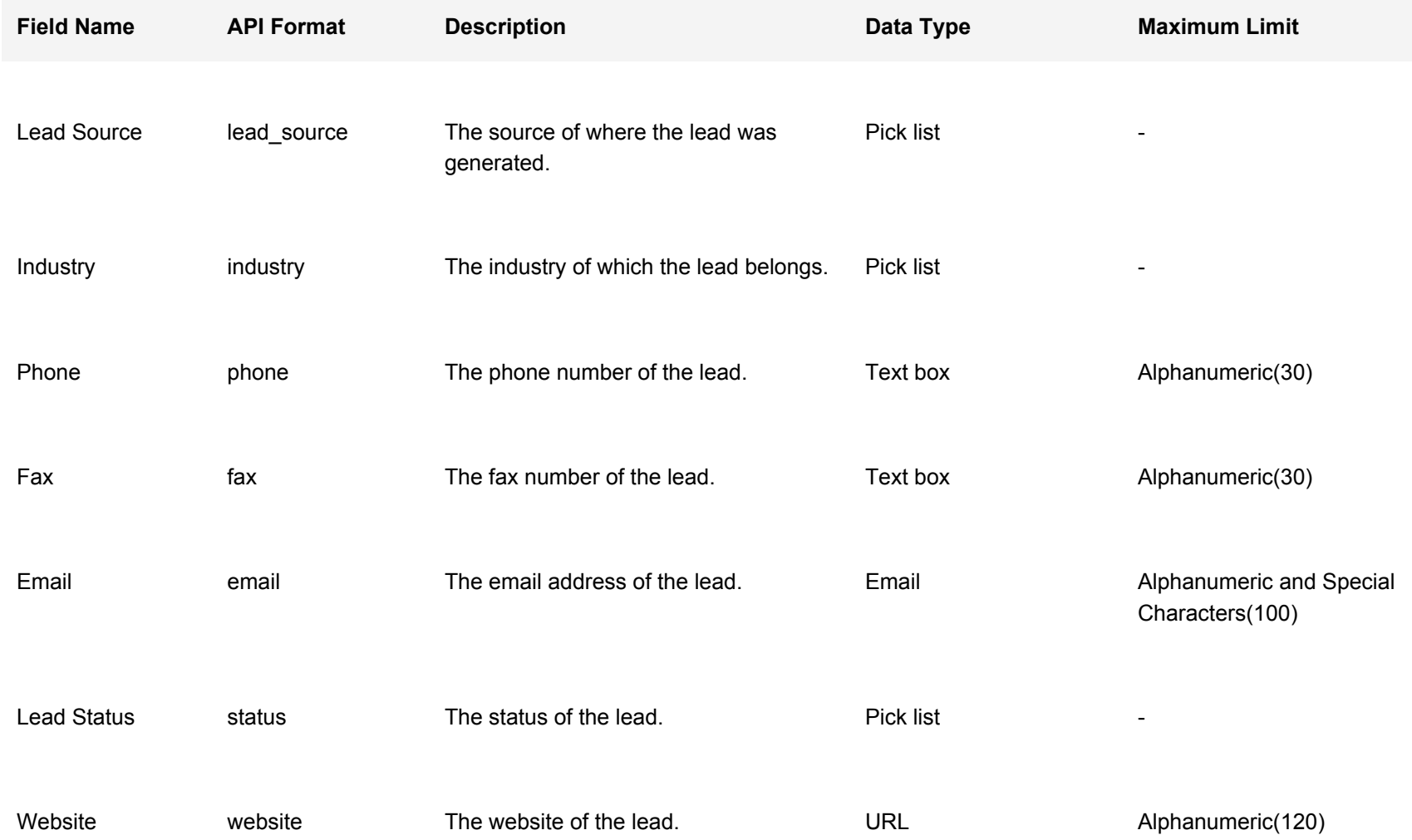

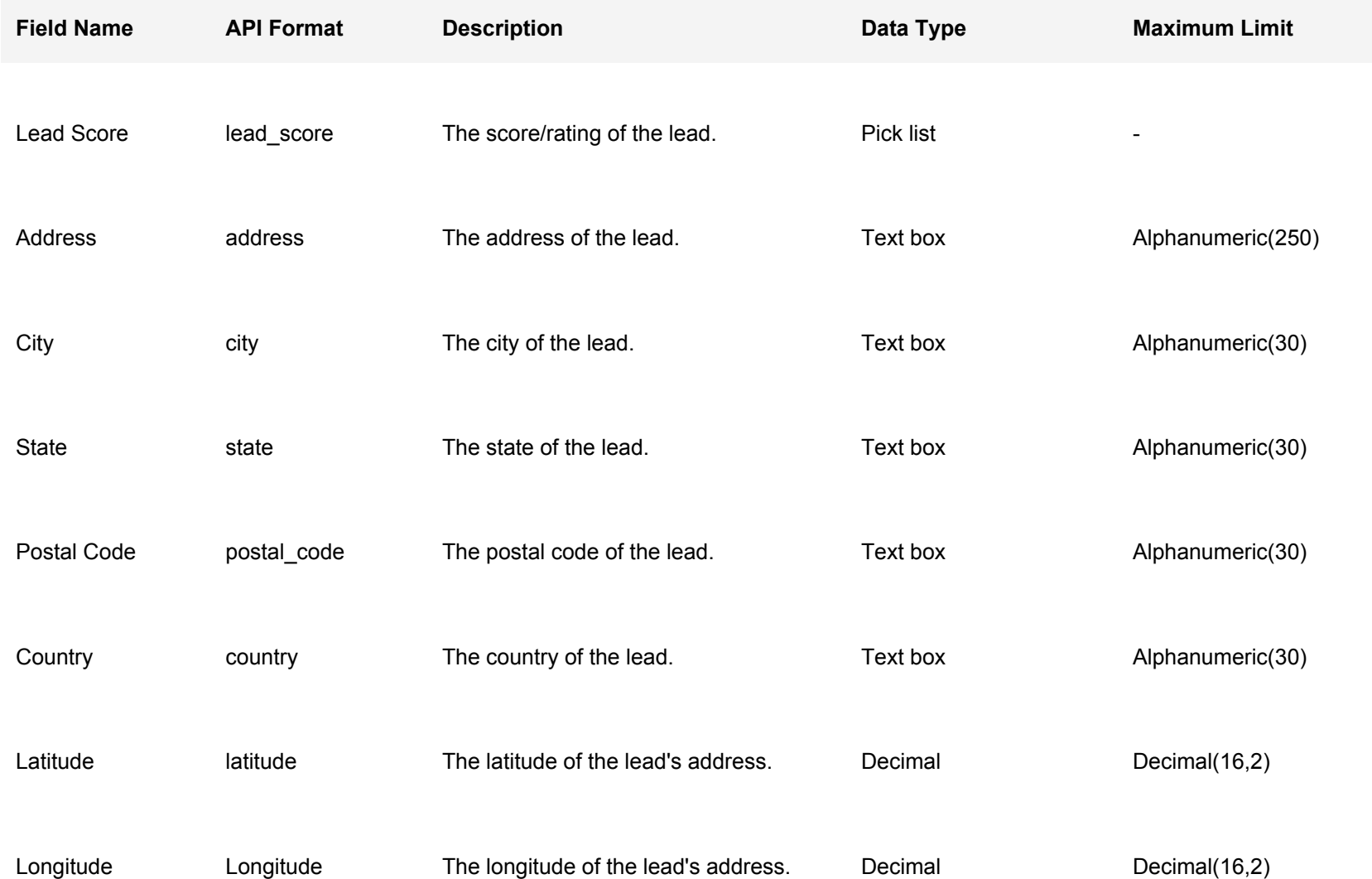

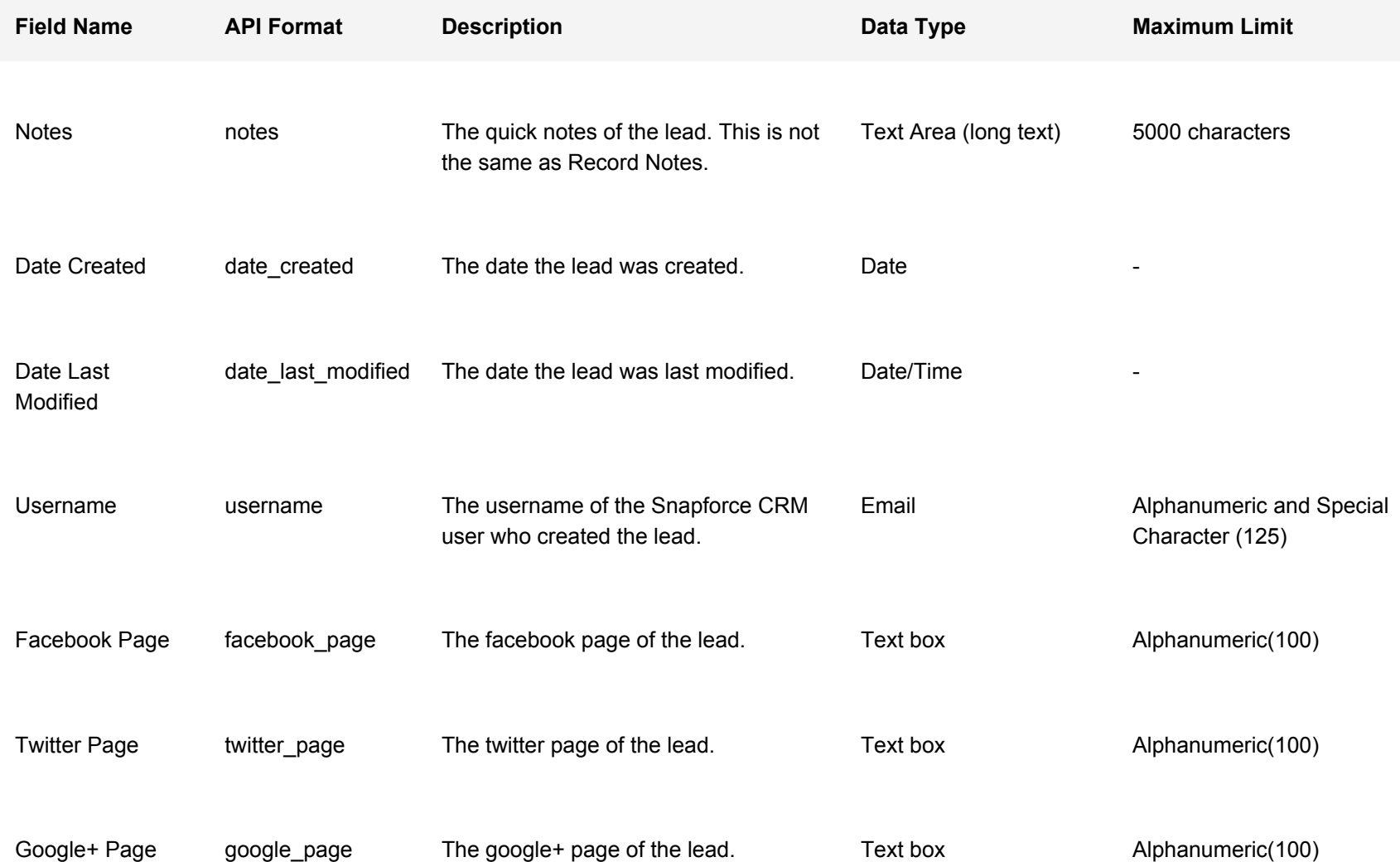

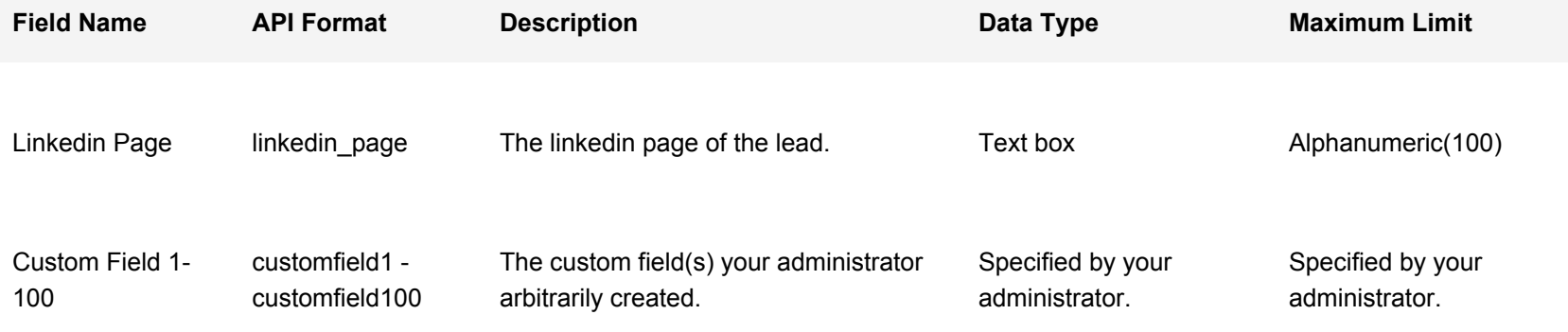

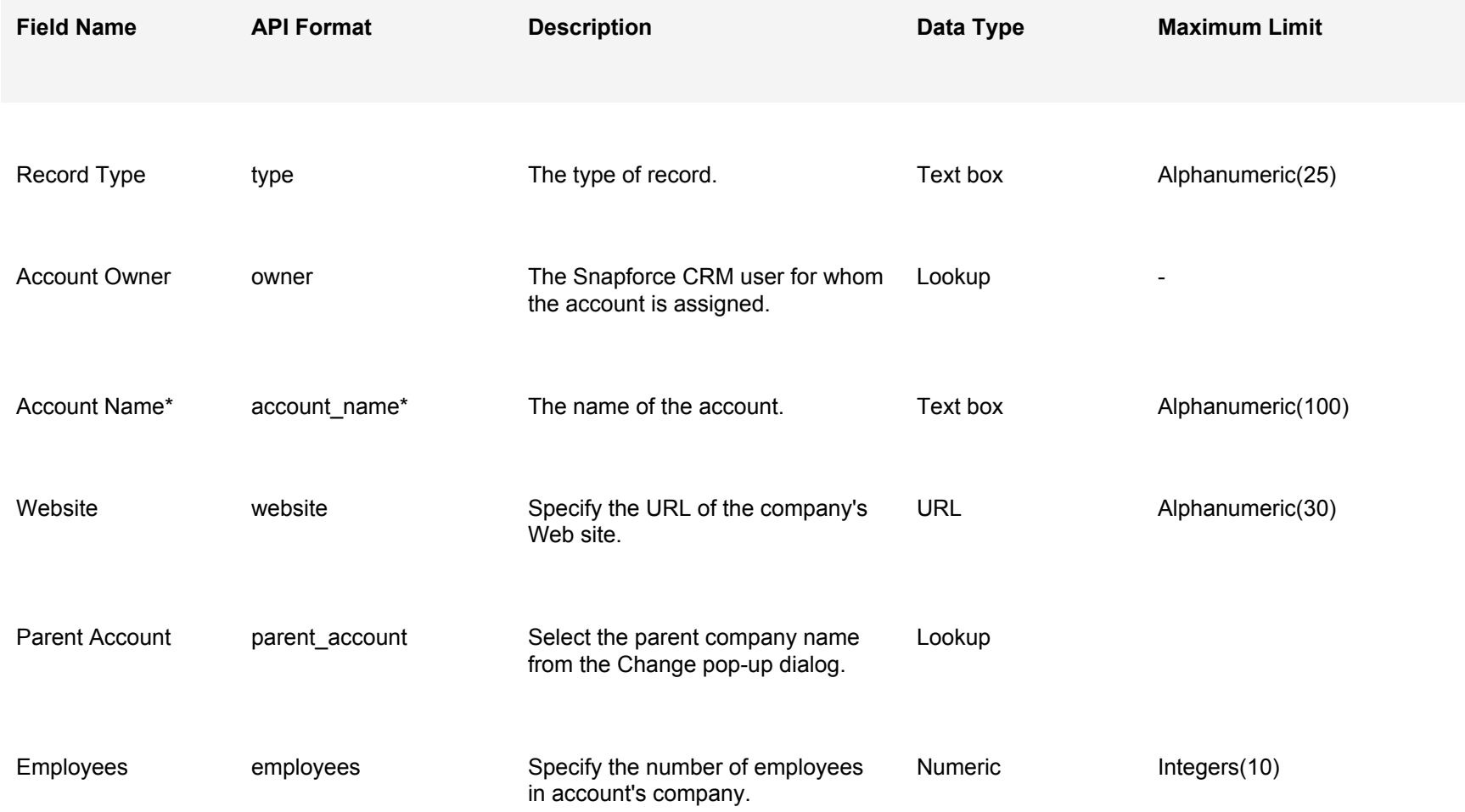

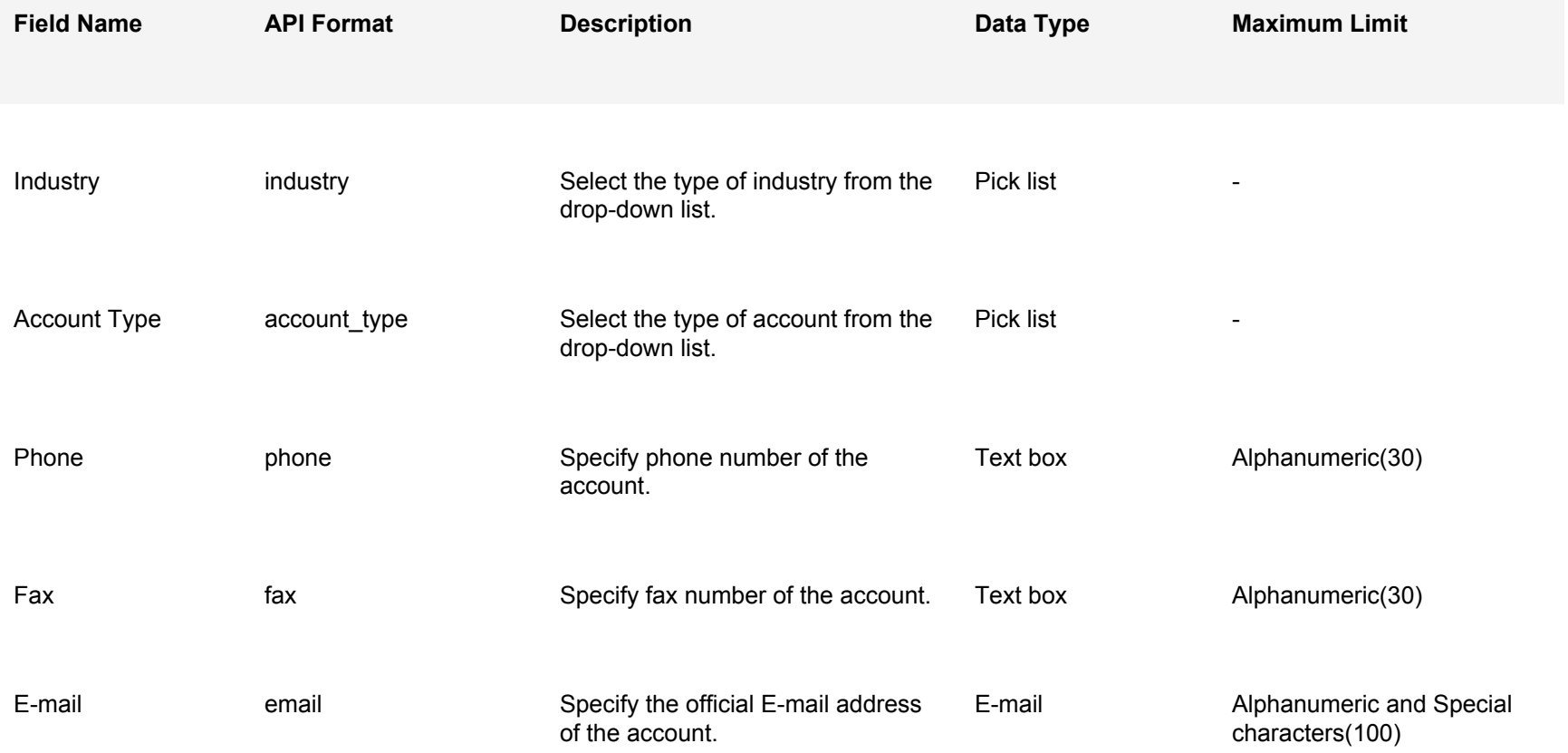

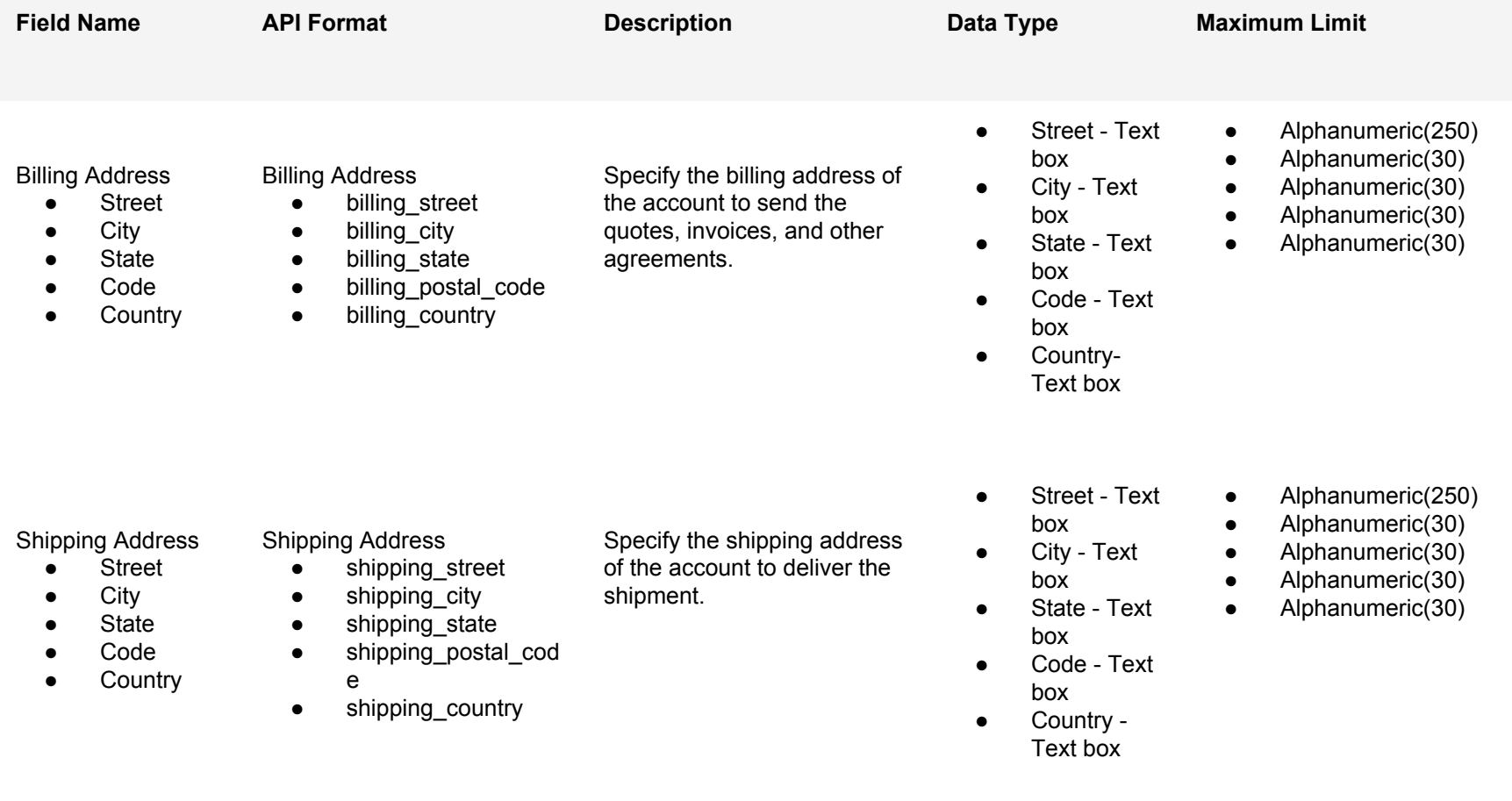

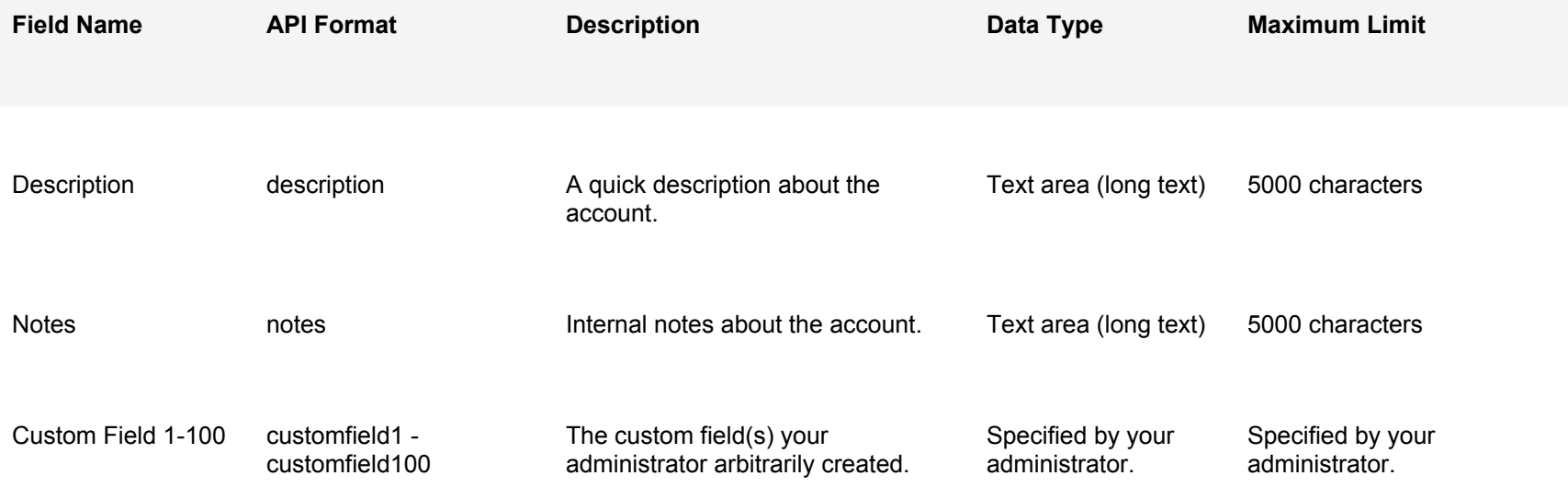

### **API - Fields: Contacts Module**

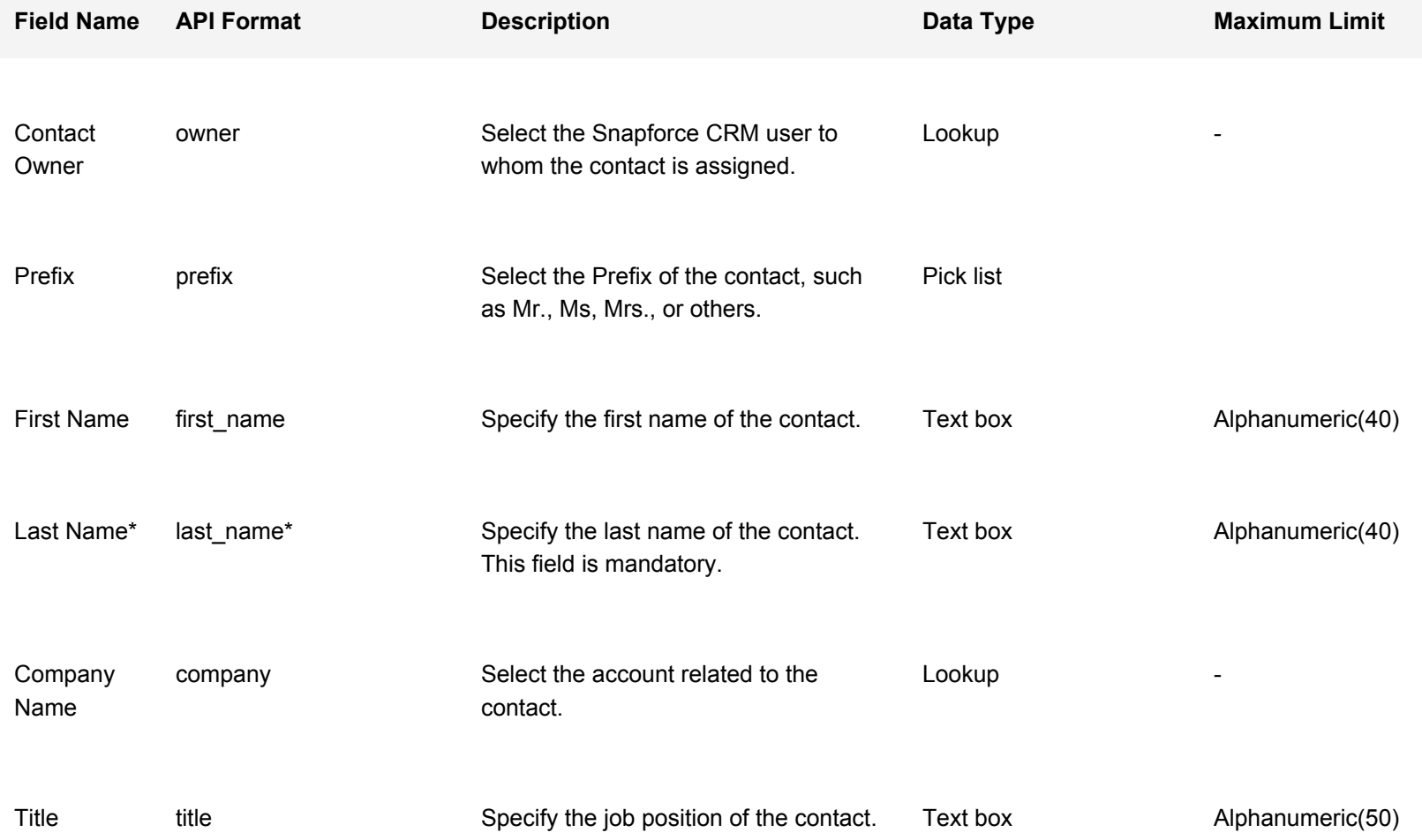

### **API - Fields: Contacts Module**

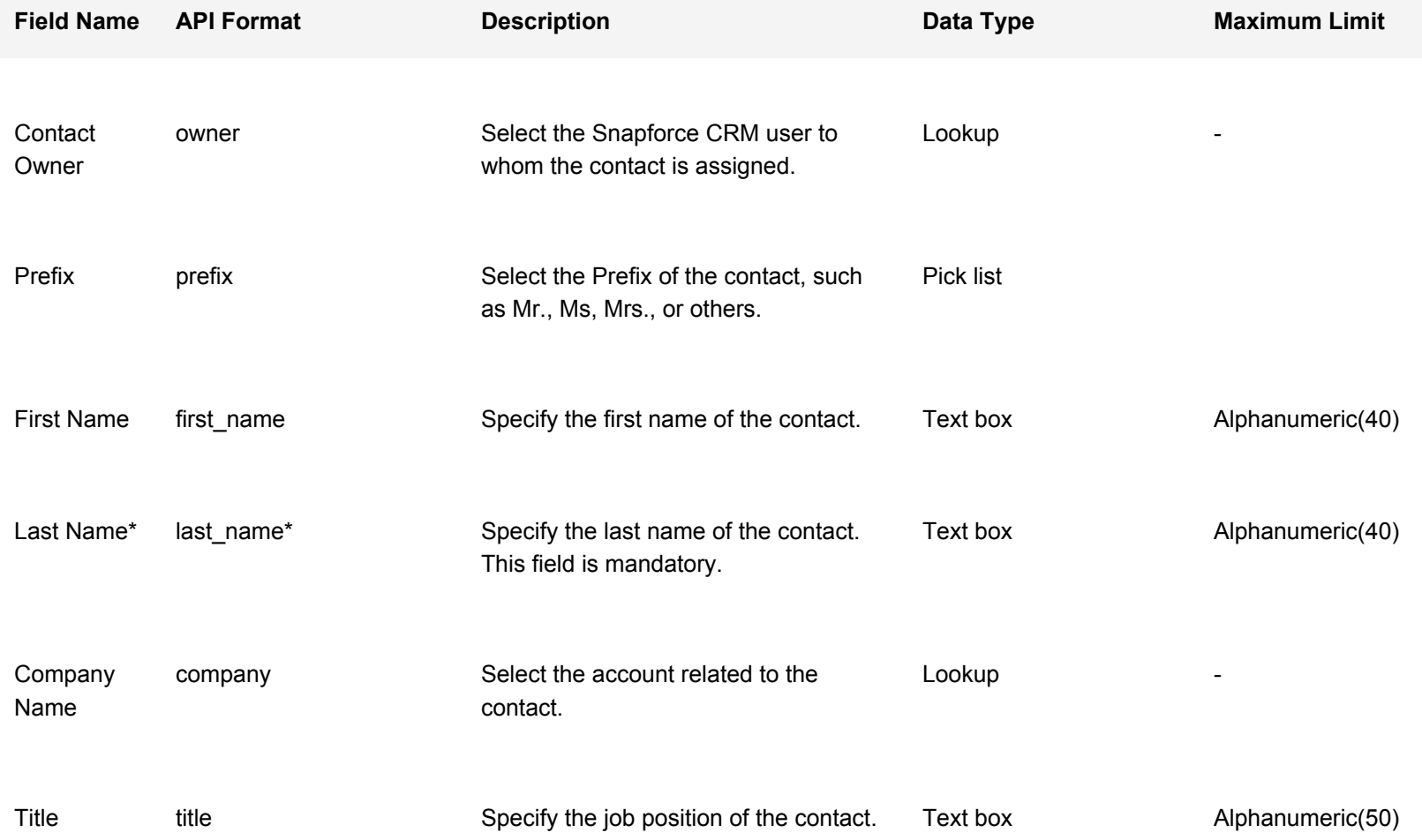

### **API - Fields: Contacts Module**

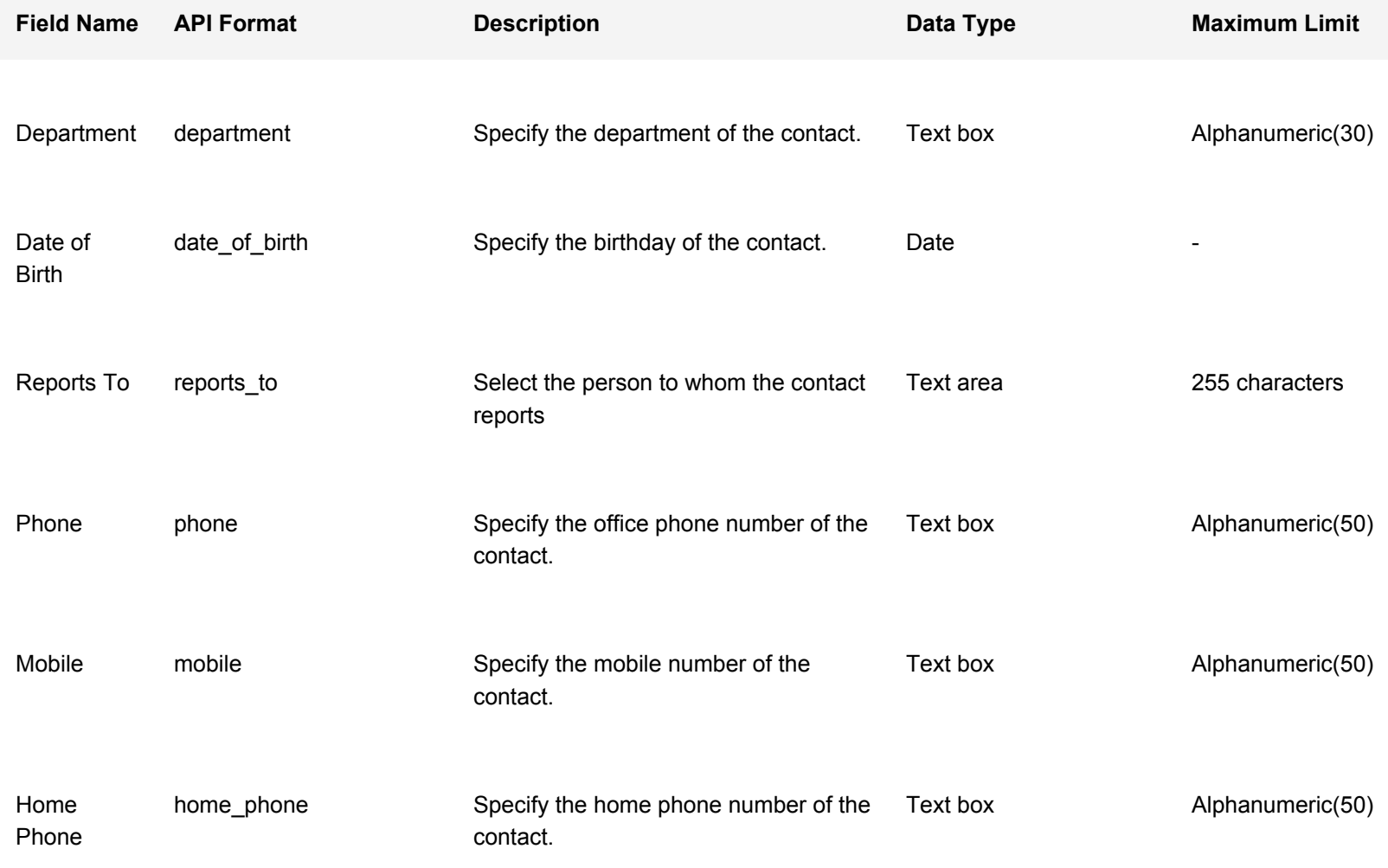

### **API - Fields: Contacts Module**

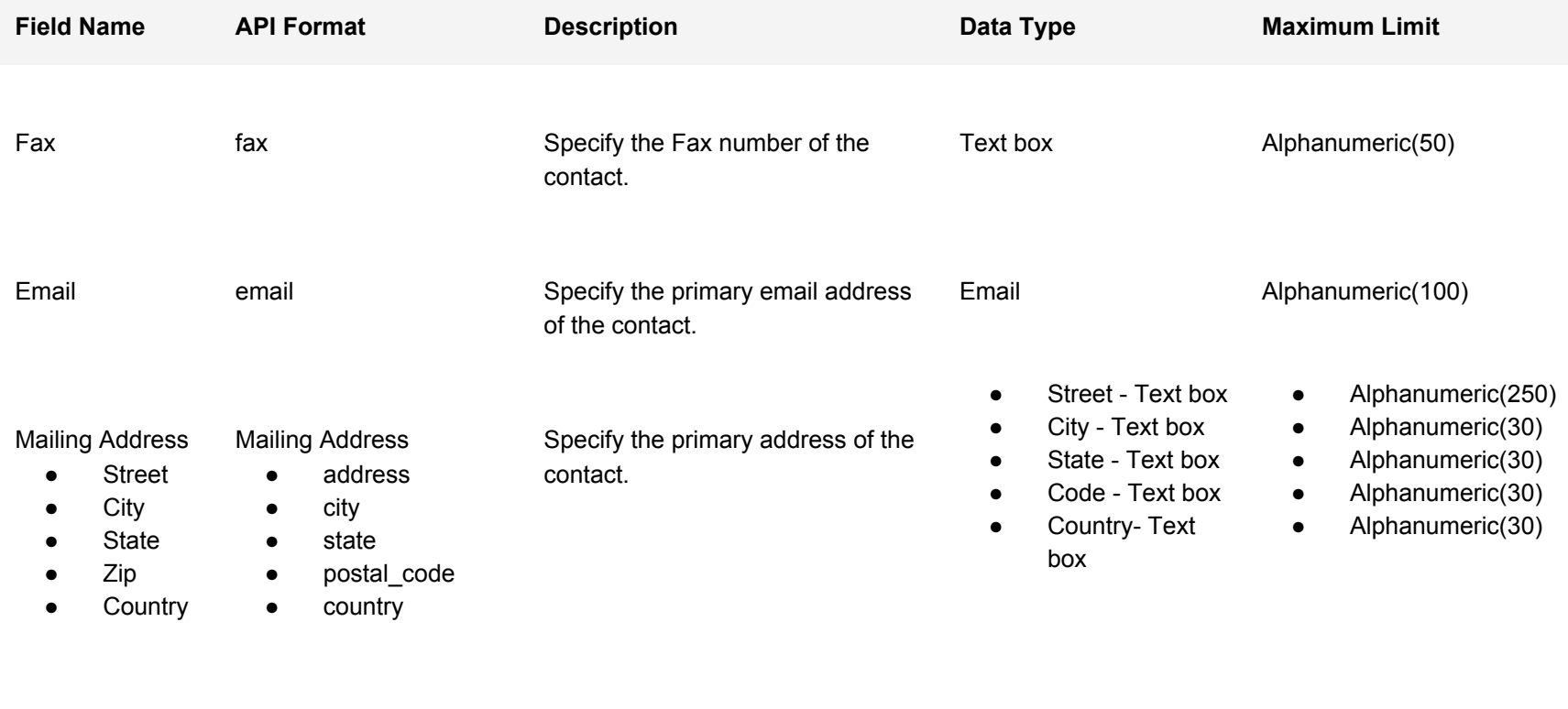

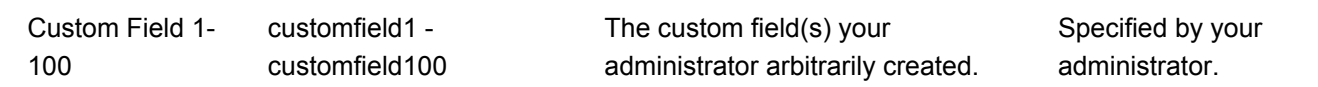

Specified by your administrator.

## **API - Fields: Opportunities Module**

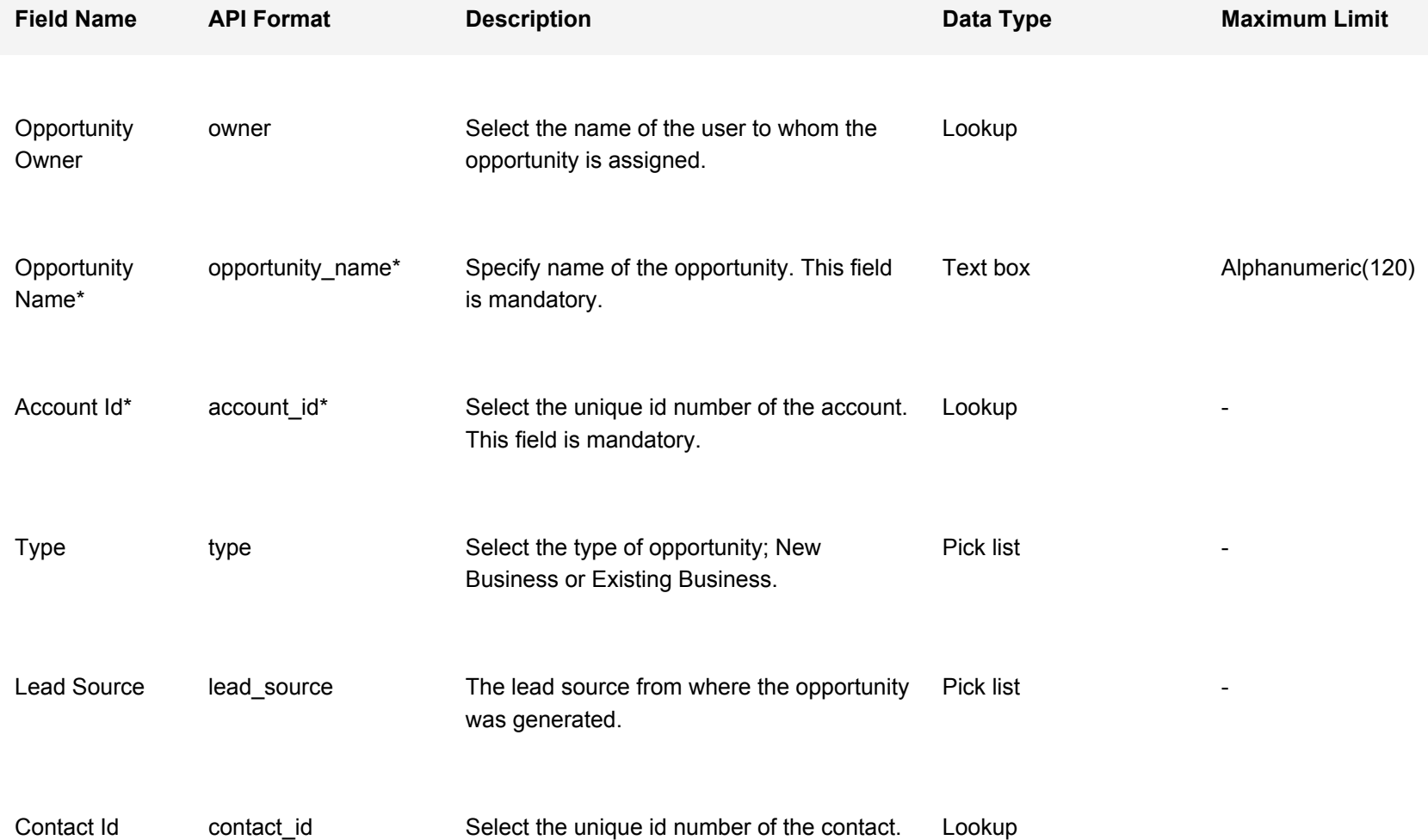

## **API - Fields: Opportunities Module**

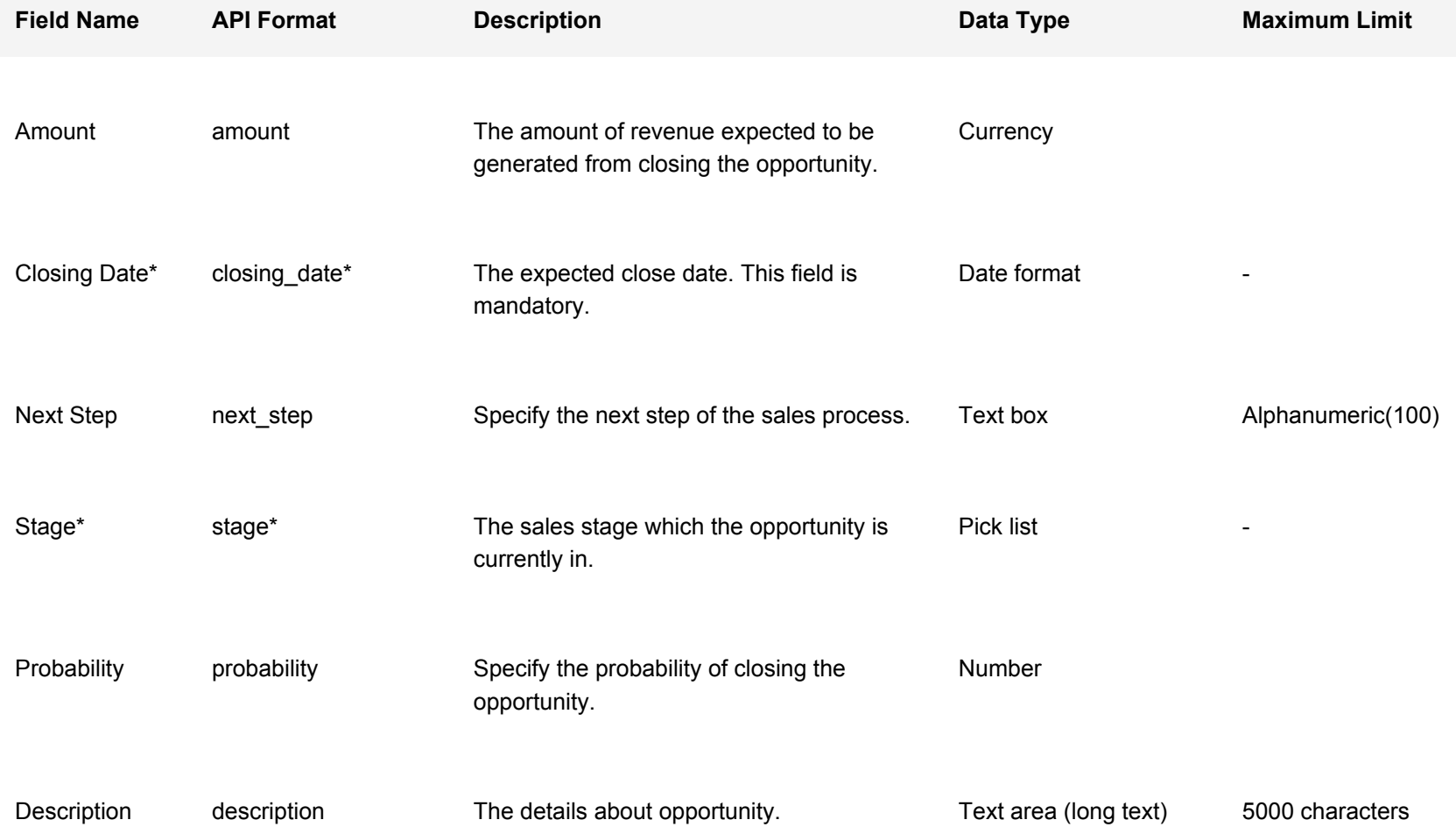

### **API - Fields: Opportunities Module**

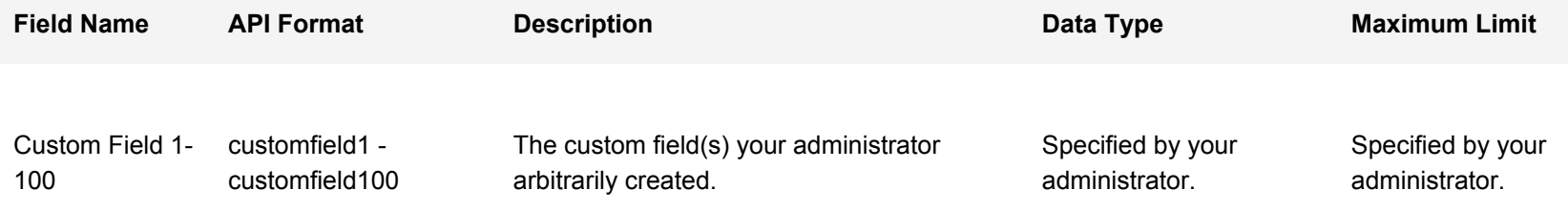

### **API - Fields: Orders**

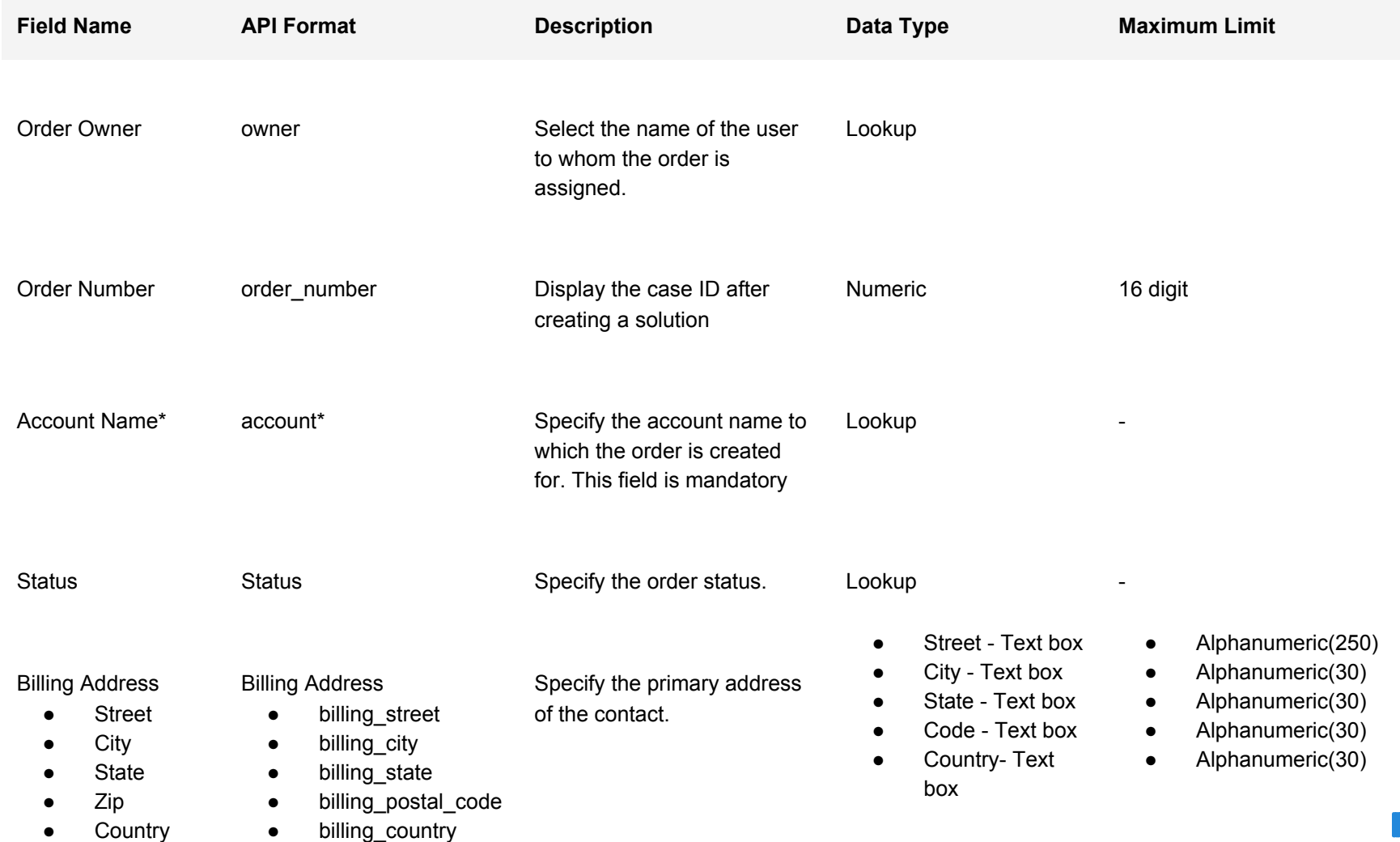

### **API - Fields: Orders**

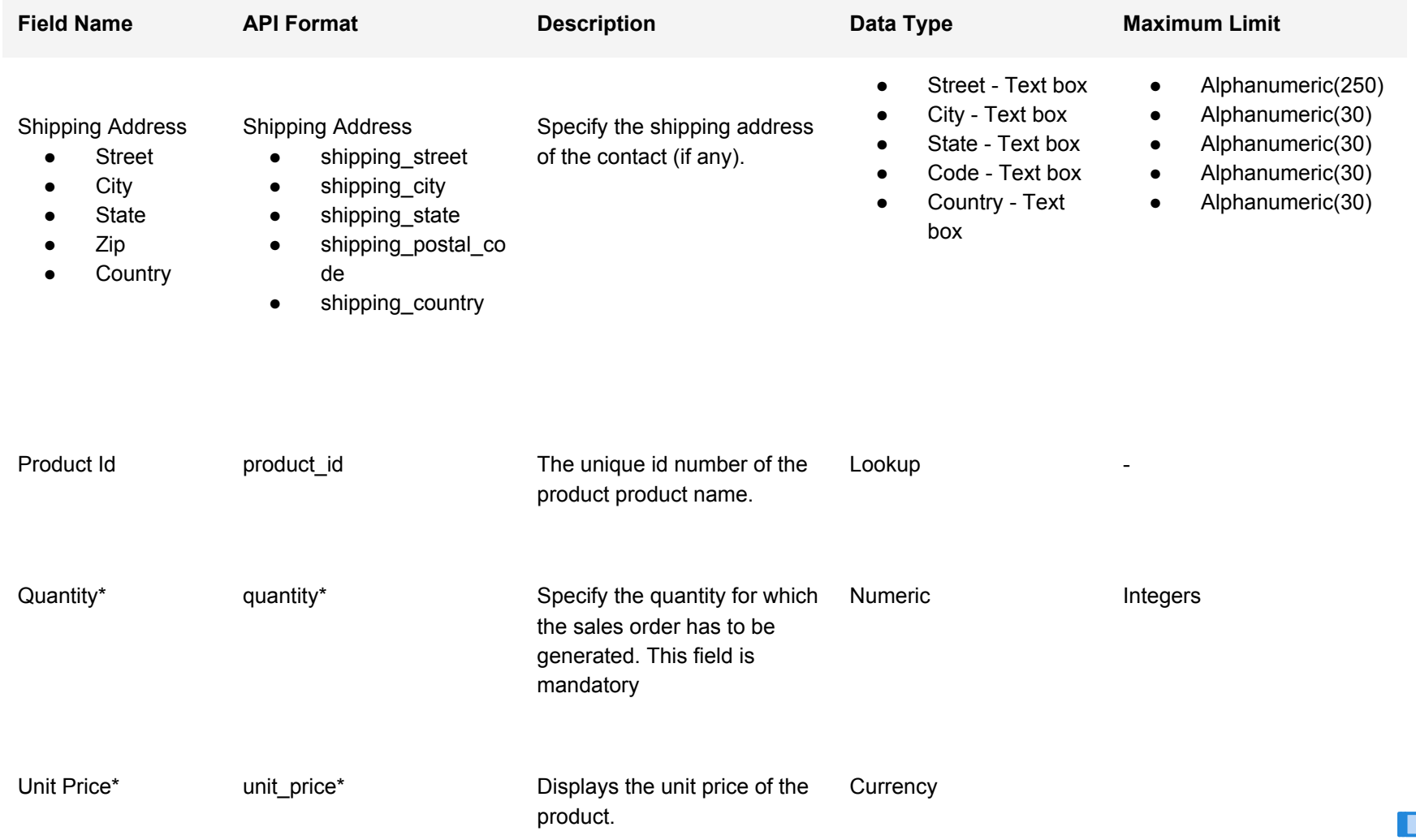

### **API - Fields: Orders**

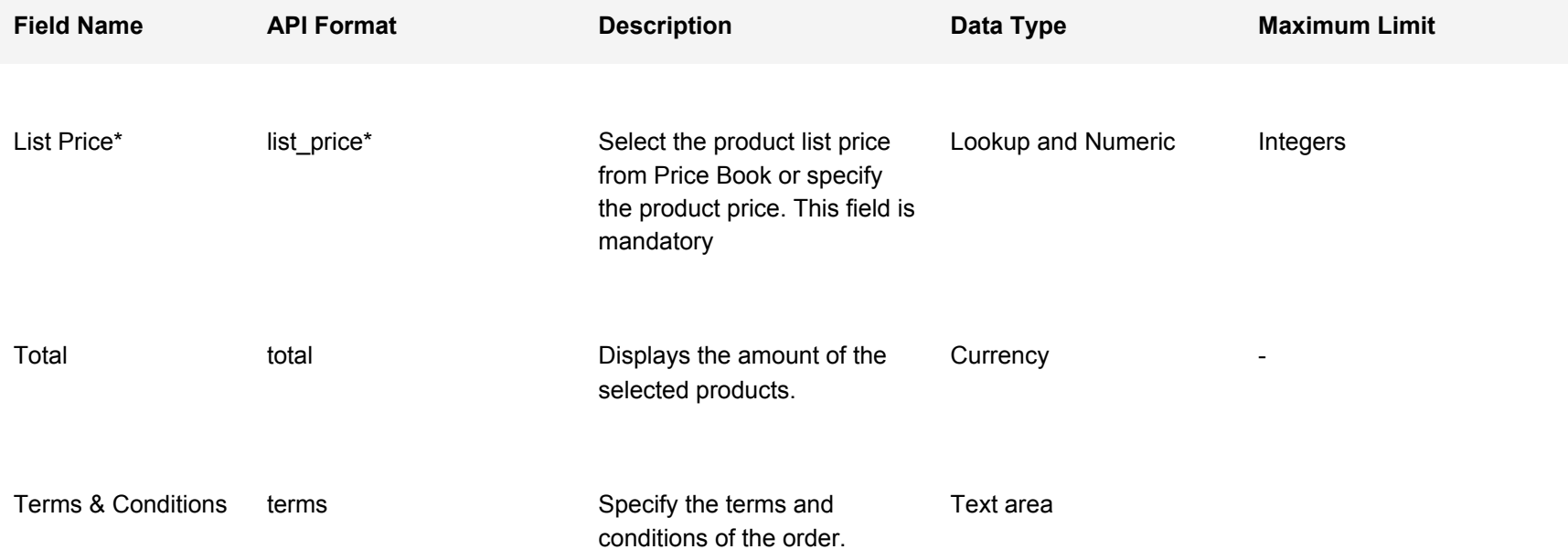

### **API - Fields: Tasks**

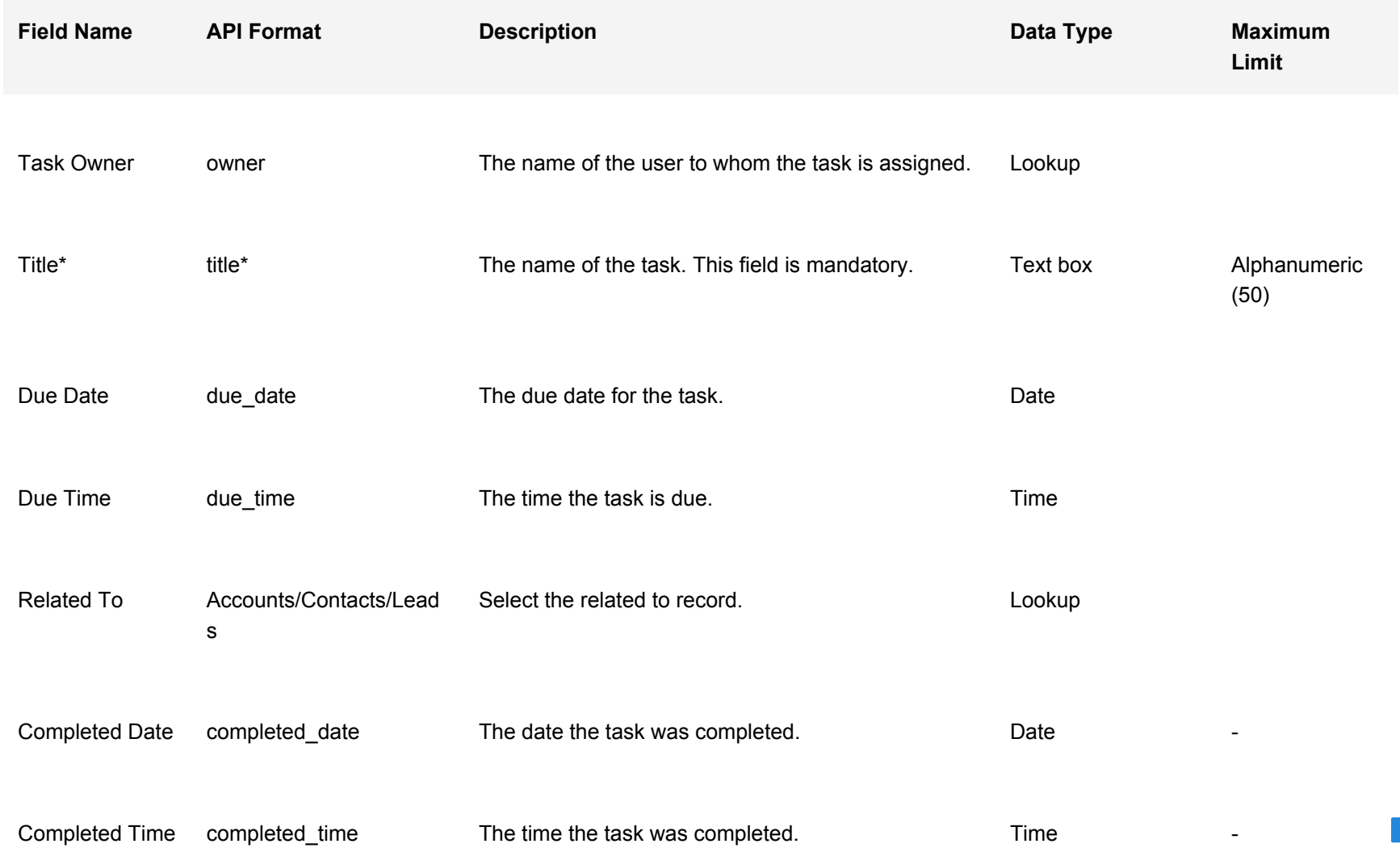

### **API - Fields: Tasks**

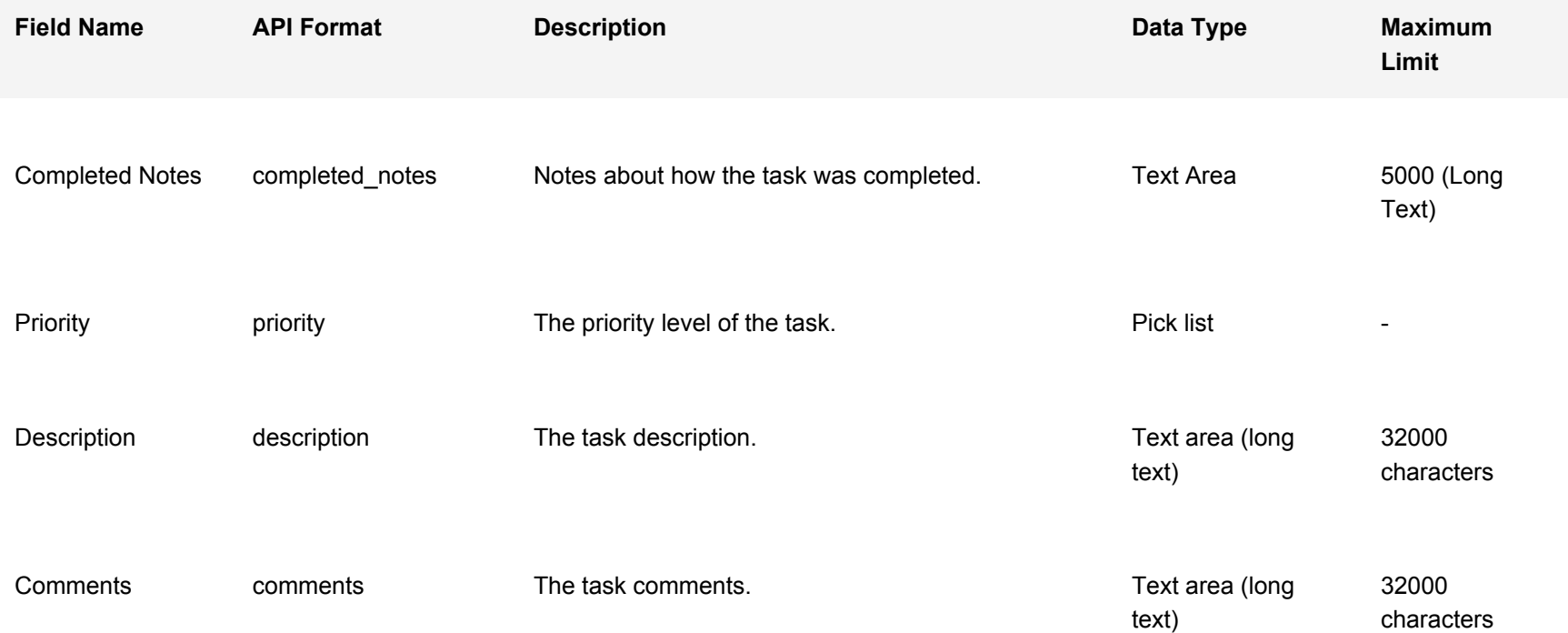

### **API - Fields: Events**

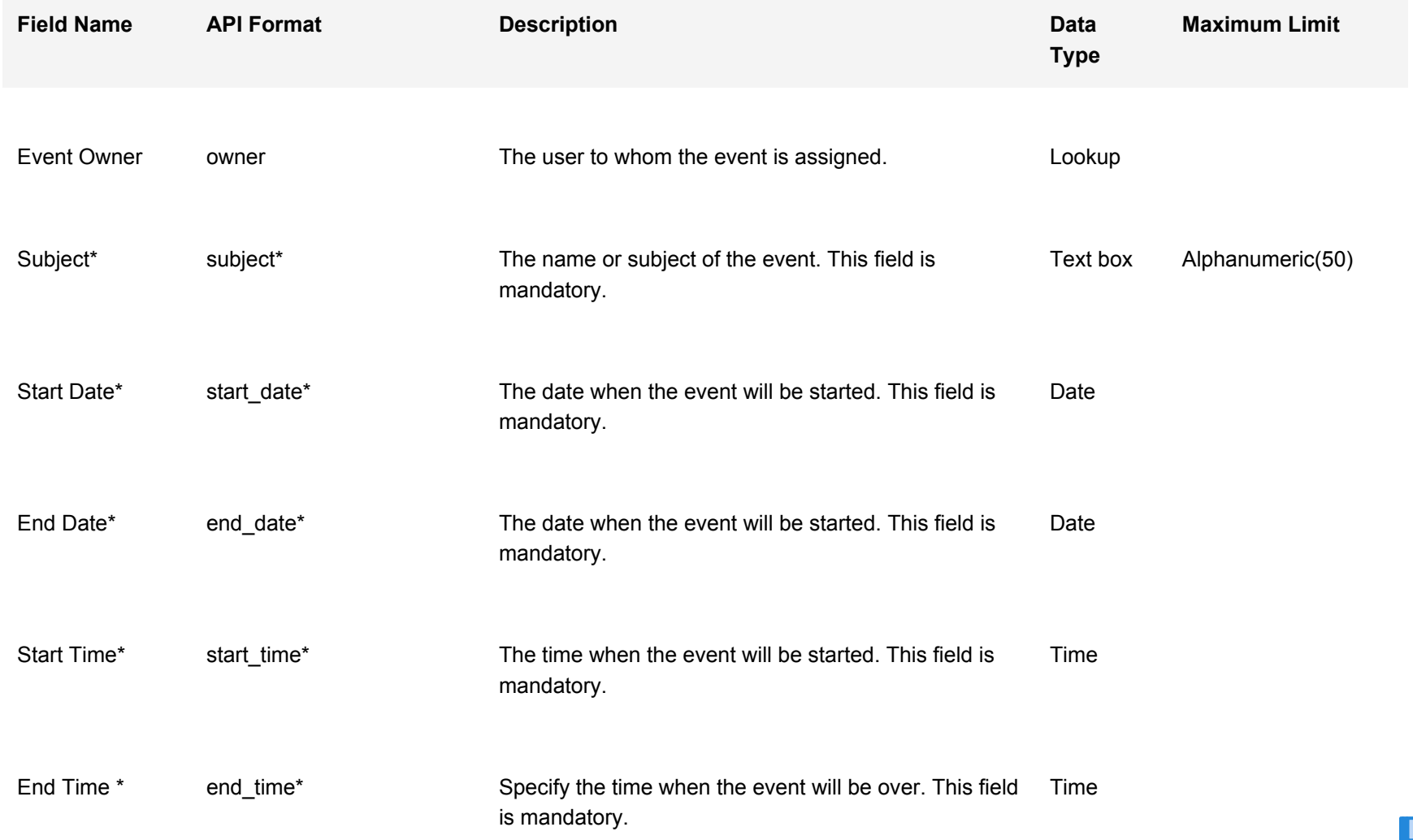

### **API - Fields: Events**

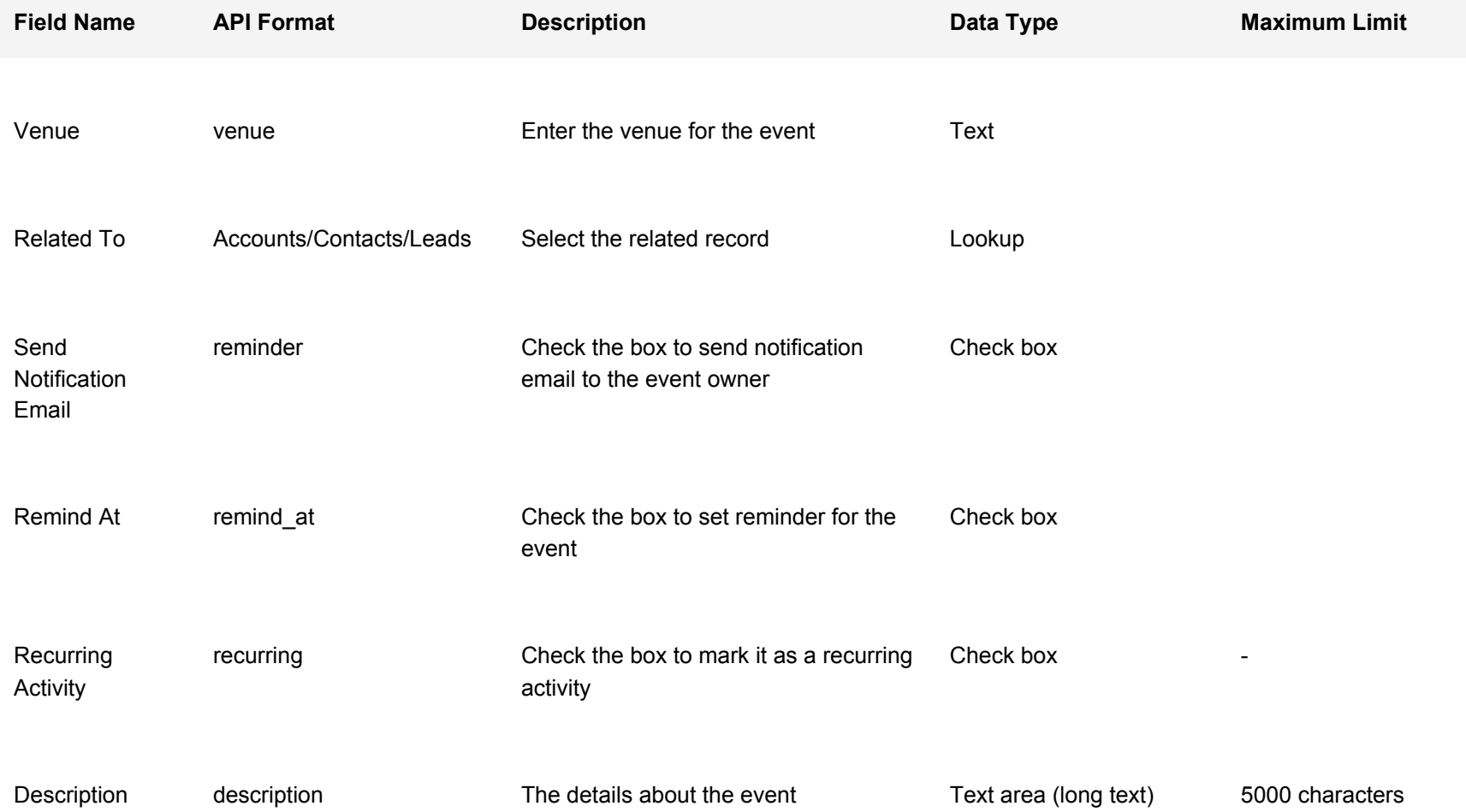

### **API - Fields: Calls**

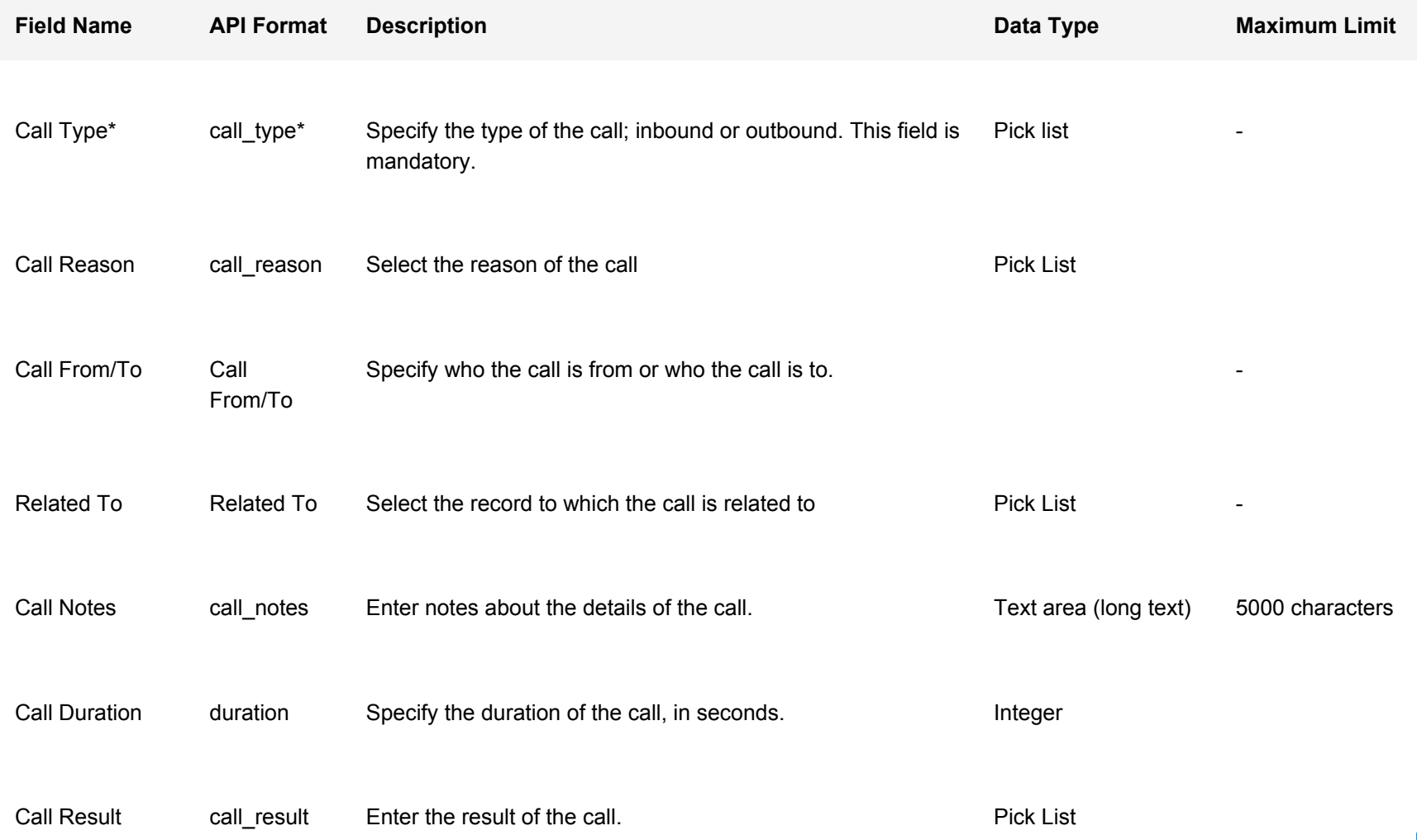

## **API - Error Messages**

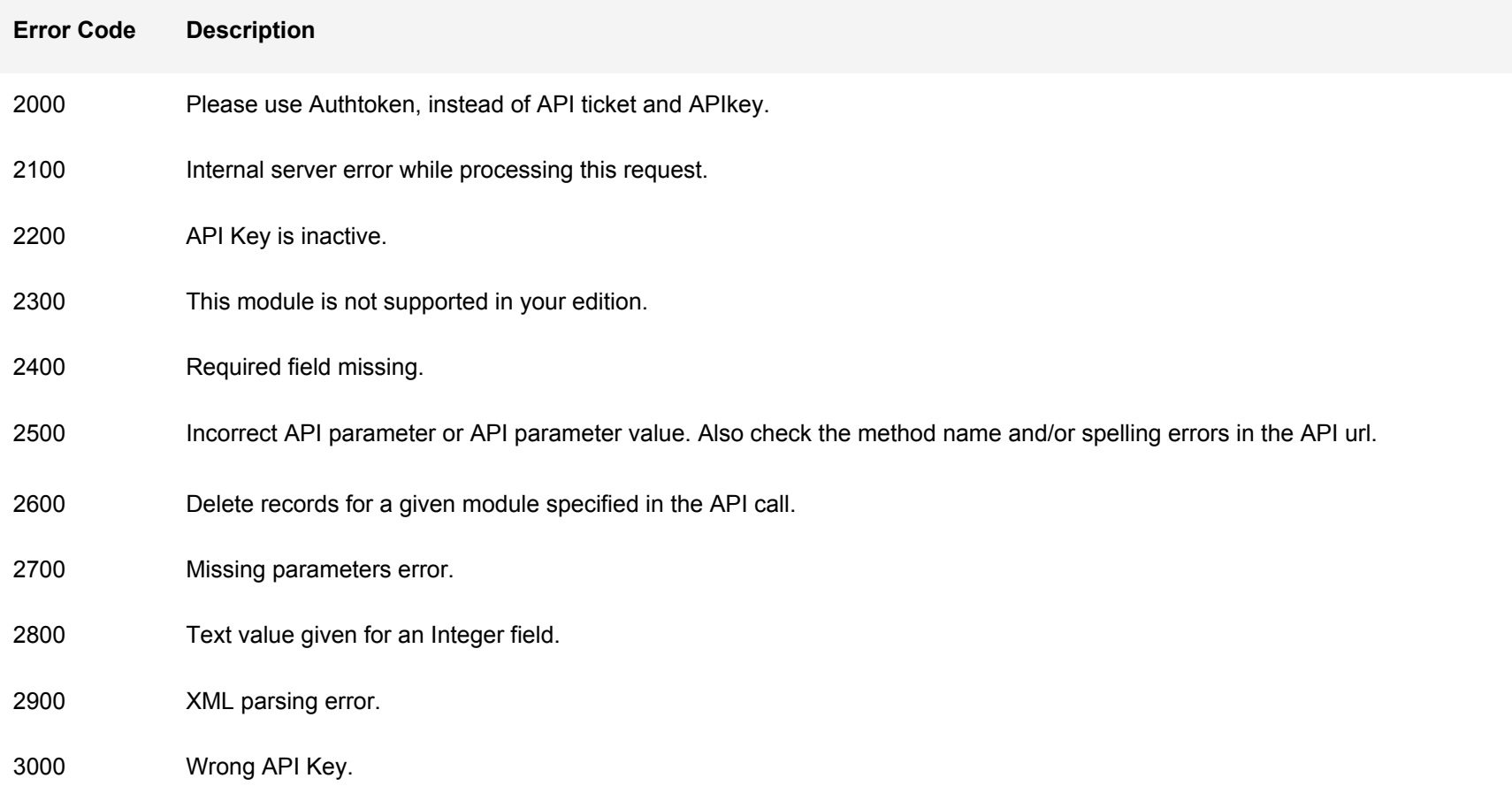

## **API - Example #1: Fetch All Active Records From The Leads Module**

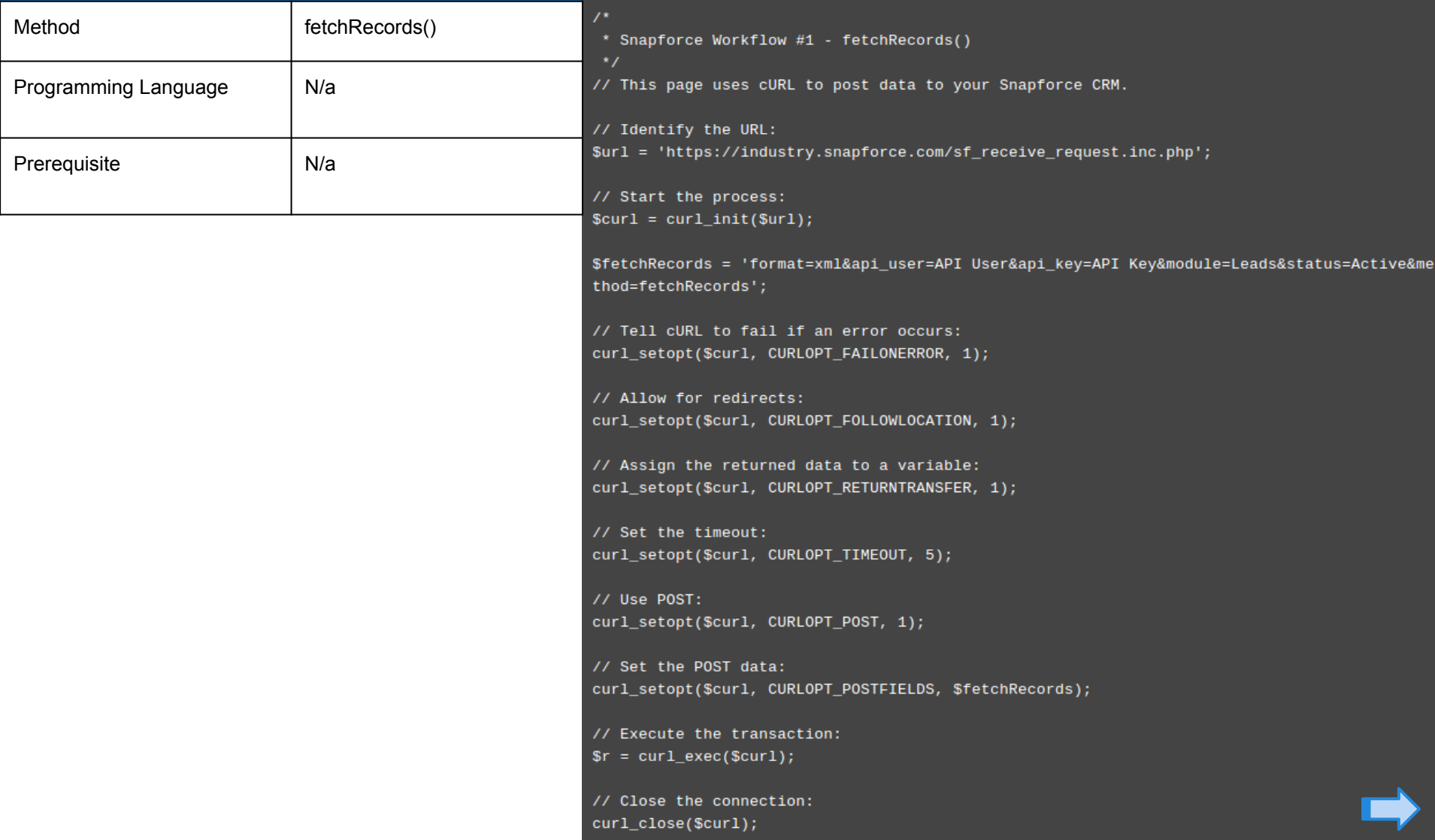

## **API - Example #2: Insert Records Into The Leads Module**

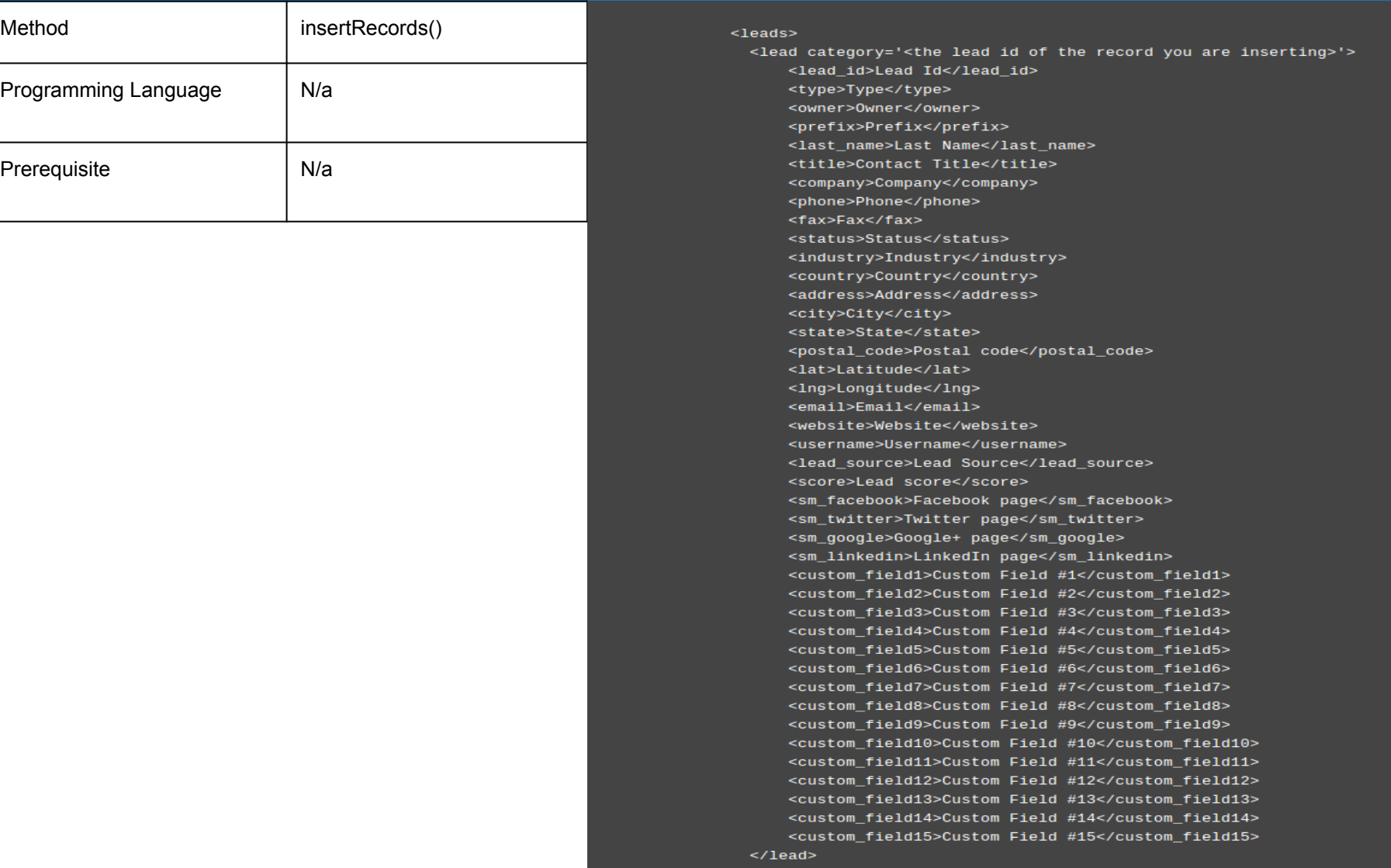

## **API - Example #3: Fetch All Lead's Assigned to a Specific User**

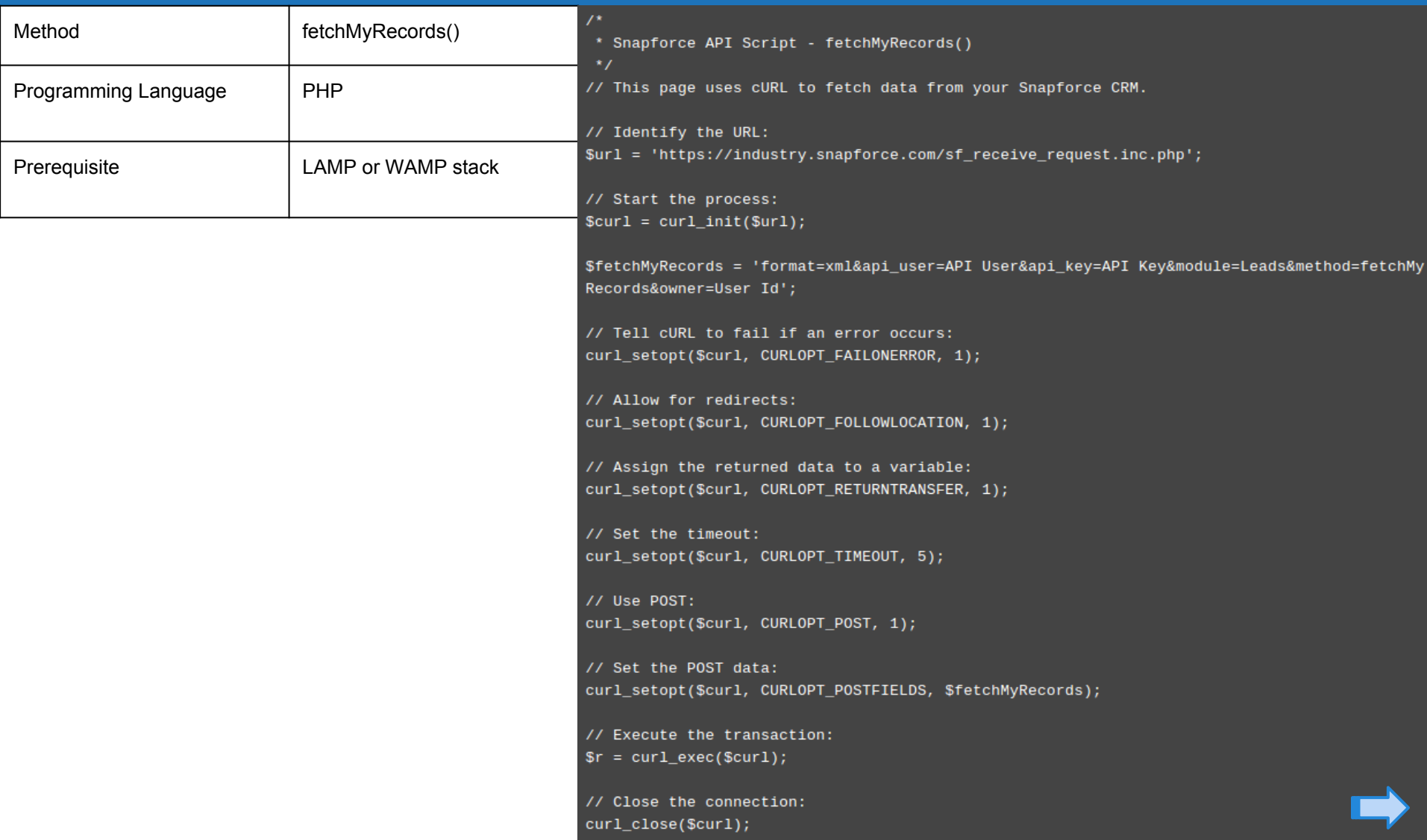

**API - Example #4: Fetch Specific Values From One Lead**

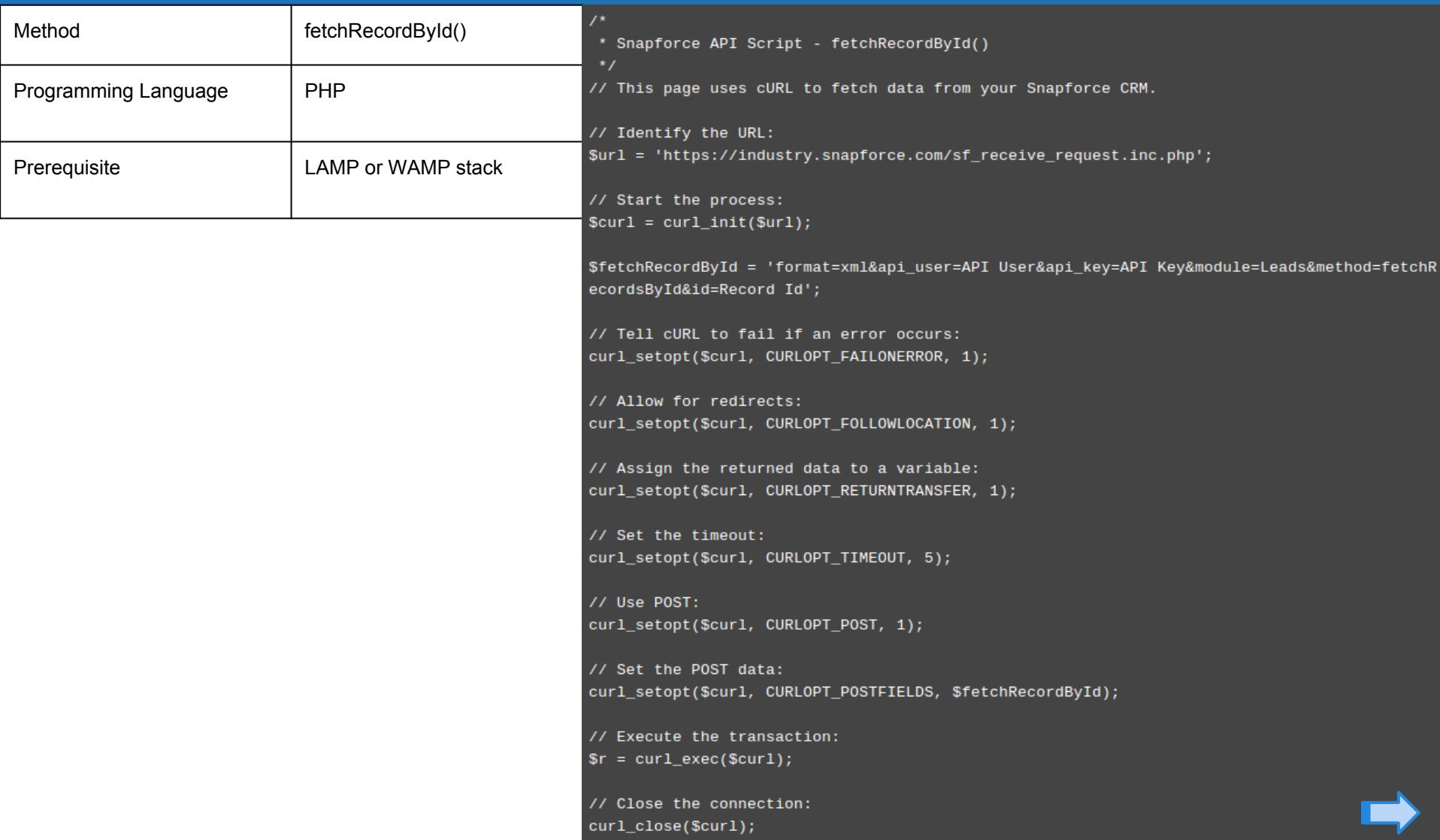

#### **SISNAPFORCE**

## **API - Example #5: Update One or Many Lead Records**

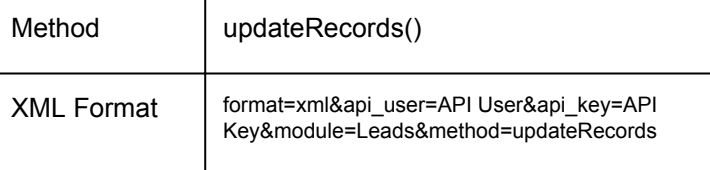

#### $<sub>leads</sub>$ </sub>

<lead category='<the lead id of the record you are updating>'> <lead id>Lead Id</lead id> <type>Type</type> <owner>0wner</owner> <prefix>Prefix</prefix> <last name>Last Name</last name> <title>Contact Title</title> <company>Company</company> <phone>Phone</phone>  $<$ fax>Fax</fax> <status>Status</status> <industry>Industry</industry> <country>Country</country> <address>Address</address> <city>City</city> <state>State</state> <postal code>Postal code</postal code> <lat>Latitude</lat> <lng>Longitude</lng> <email>Email</email> <website>Website</website> <username>Username</username> <lead source>Lead Source</lead source> <score>Lead score</score> <sm\_facebook>Facebook page</sm\_facebook> <sm\_twitter>Twitter page</sm\_twitter> <sm\_qooqle>Gooqle+ page</sm\_qooqle> <sm\_linkedin>LinkedIn page</sm\_linkedin> <custom field1>Custom Field #1</custom field1> <custom field2>Custom Field #2</custom field2> <custom field3>Custom Field #3</custom field3> <custom field4>Custom Field #4</custom field4> <custom field5>Custom Field #5</custom field5> <custom field6>Custom Field #6</custom field6> <custom field7>Custom Field #7</custom field7> <custom field8>Custom Field #8</custom field8> <custom\_field9>Custom Field #9</custom\_field9> <custom\_field10>Custom Field #10</custom\_field10> <custom\_field11>Custom Field #11</custom\_field11> <custom\_field12>Custom Field #12</custom\_field12> <custom\_field13>Custom Field #13</custom\_field13> <custom\_field14>Custom Field #14</custom\_field14> <custom\_field15>Custom Field #15</custom\_field15>  $<$ /lead>  $<$ /leads>

## **API - Example #6: Delete Multiple Lead Records**

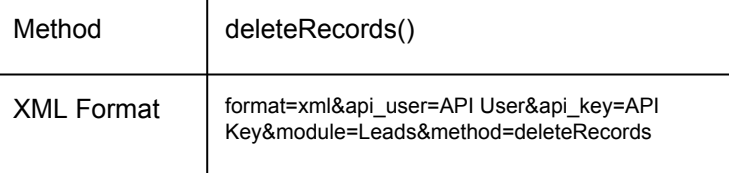

 $<sub>leads</sub>$ </sub>

<lead category='<the lead id of the record you wish to delete>'> <lead\_id>Lead Id</lead\_id>  $\langle$ /lead>  $<$ /leads>

## **API - Example #7: Search For Specific Records in the Leads Module**

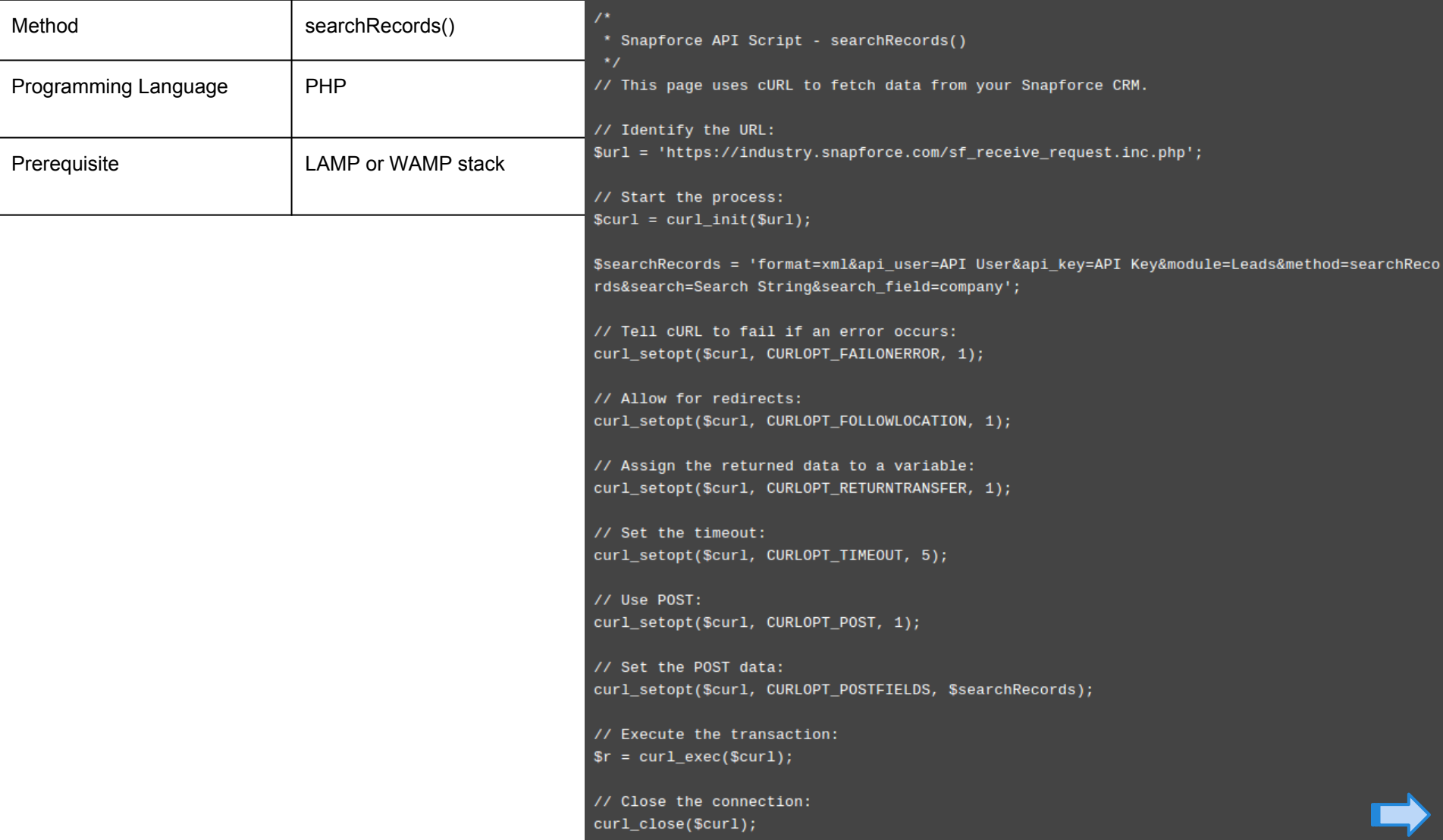

### **Developers - Contact**

This documentation has been truncated for readability, to access the full API documentation please login to the [Client](https://members.snapforce.com/login.php) [Portal](https://members.snapforce.com/login.php) and see the **Developers** directory of the user guide.

Thank you,

*Snapforce.com T: 1-844-SNAPFORCE E: [technicalsupport@snapforce.com](mailto:technicalsupport@snapforce.com)*